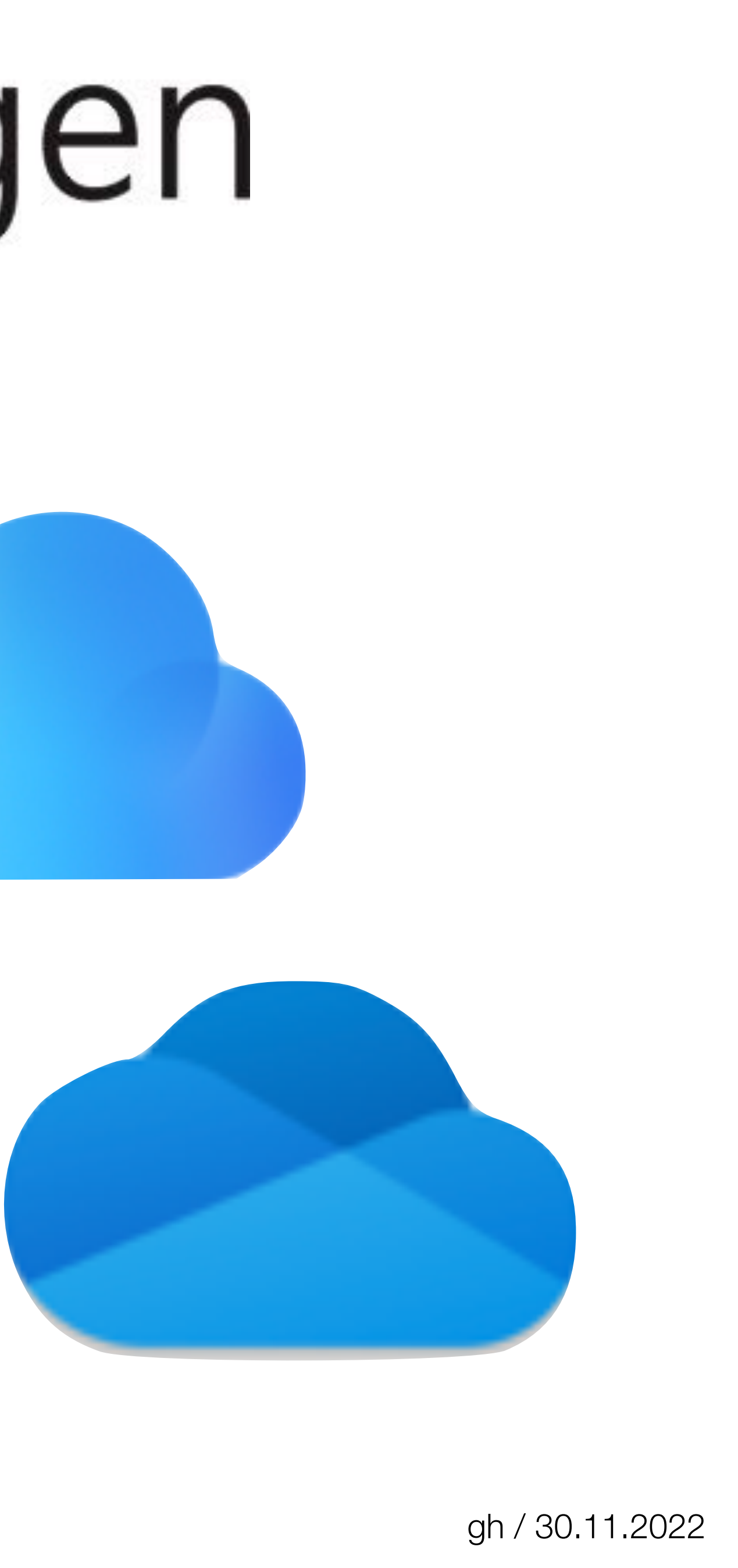

## iCloud von Apple

## Computeria@Horgen Kurzvortrag von Gregor Hüsler

## OneDrive von Microsoft

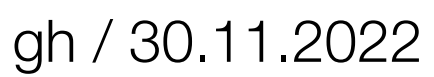

# iCloud von Apple

Die iCloud ist in erster Linie auf Apple-Geräte abgestimmt. Sie ist der zentrale Datenspeicher, auf die alle Geräte zugreifen können. Um die Dienste von Apple nutzen zu können, ist eine Apple-Anmeldung (Apple ID) nötig. Erst dann kann man den Komfort der iCloud nutzen.

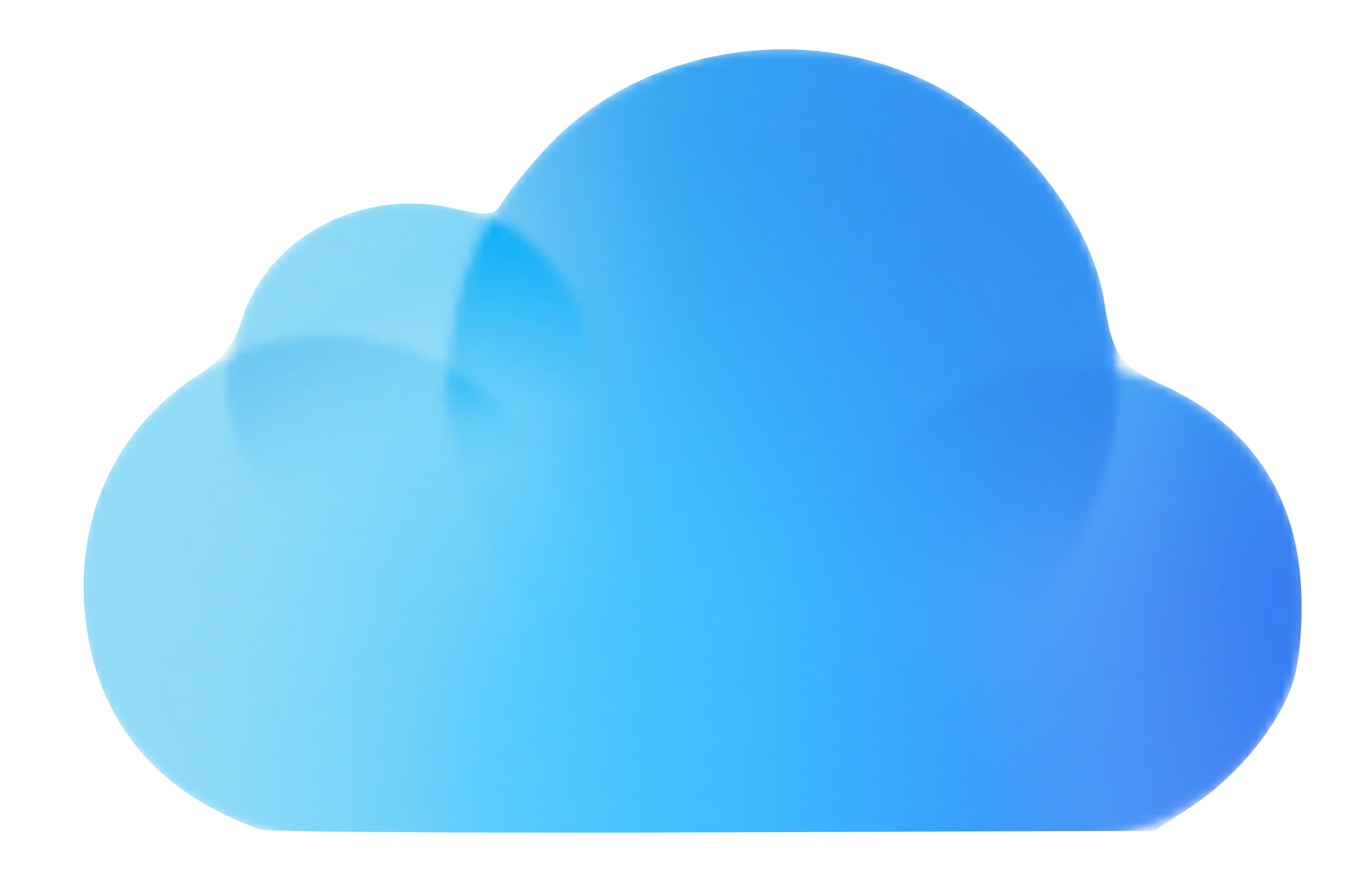

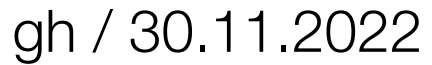

## Apple-Geräte

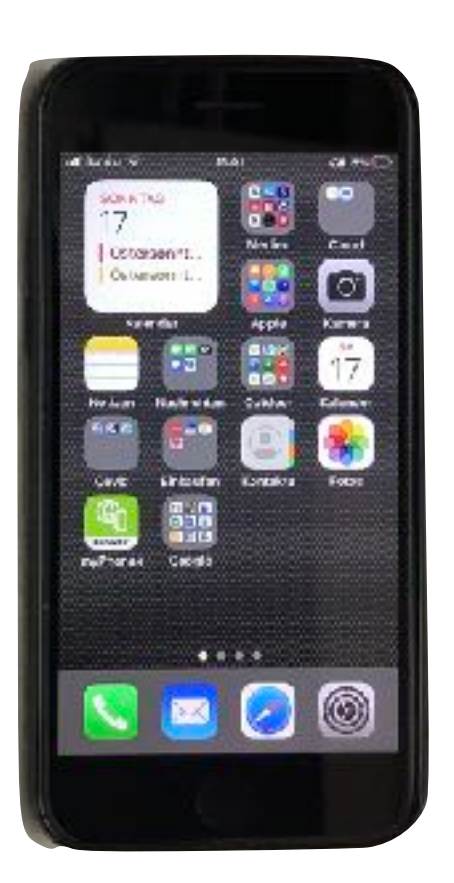

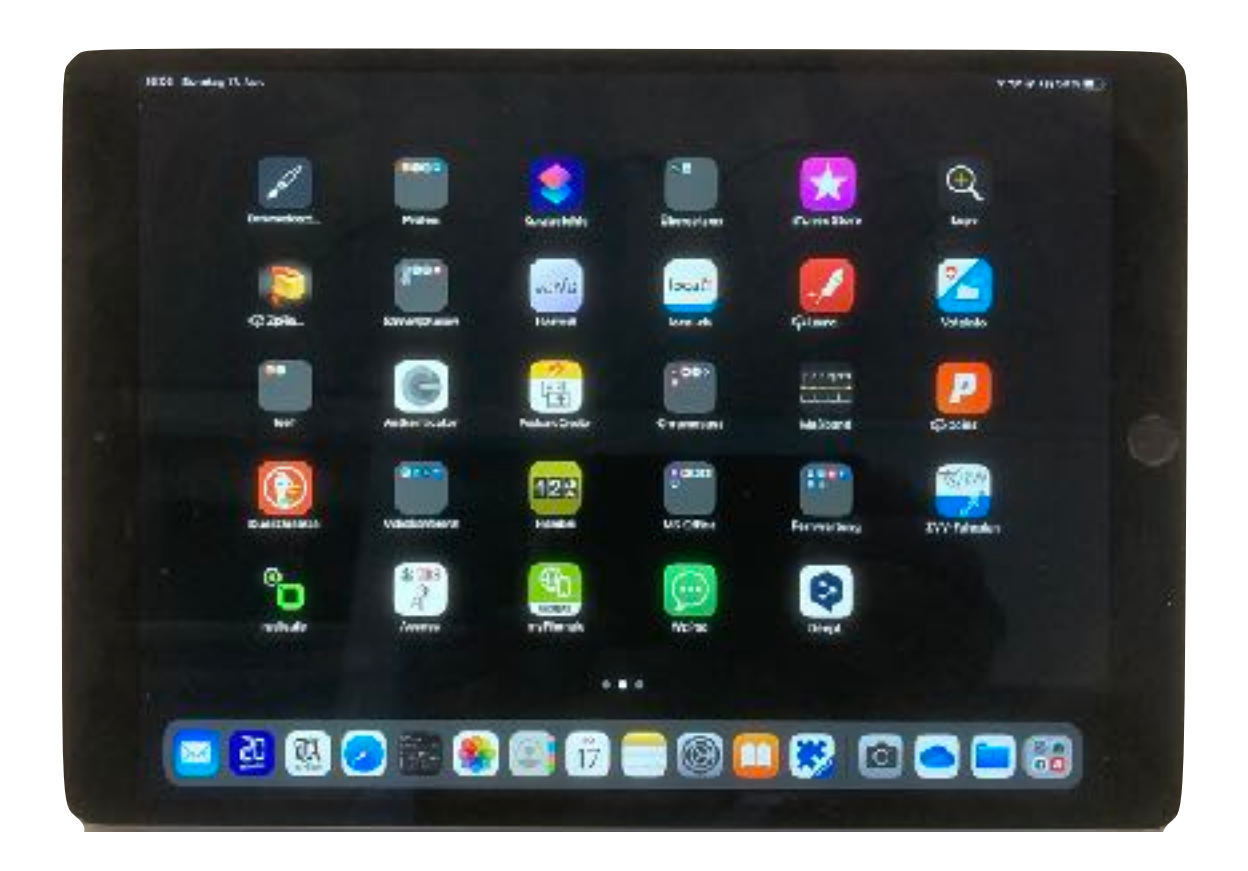

### Mac iPhone iPhone iPad

Jedes Apple-Gerät ist mit einer kompletten Software ausgestattet, mit welcher man unabhängig vom Internet arbeiten kann. Zum Abgleichen der Daten zwischen den Geräten wird die iCloud benötigt.

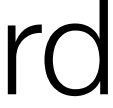

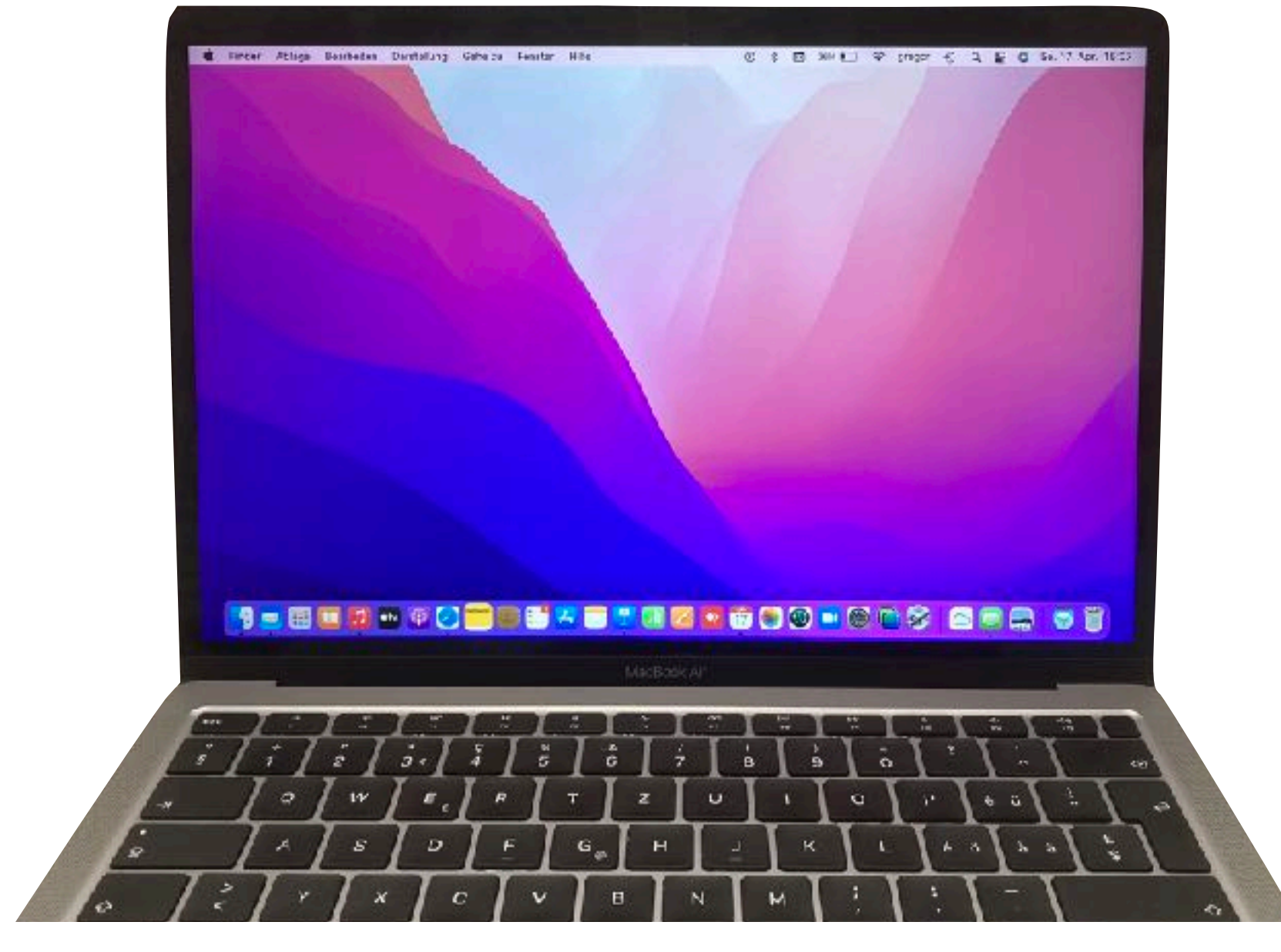

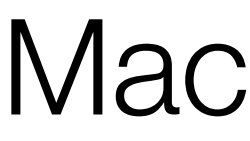

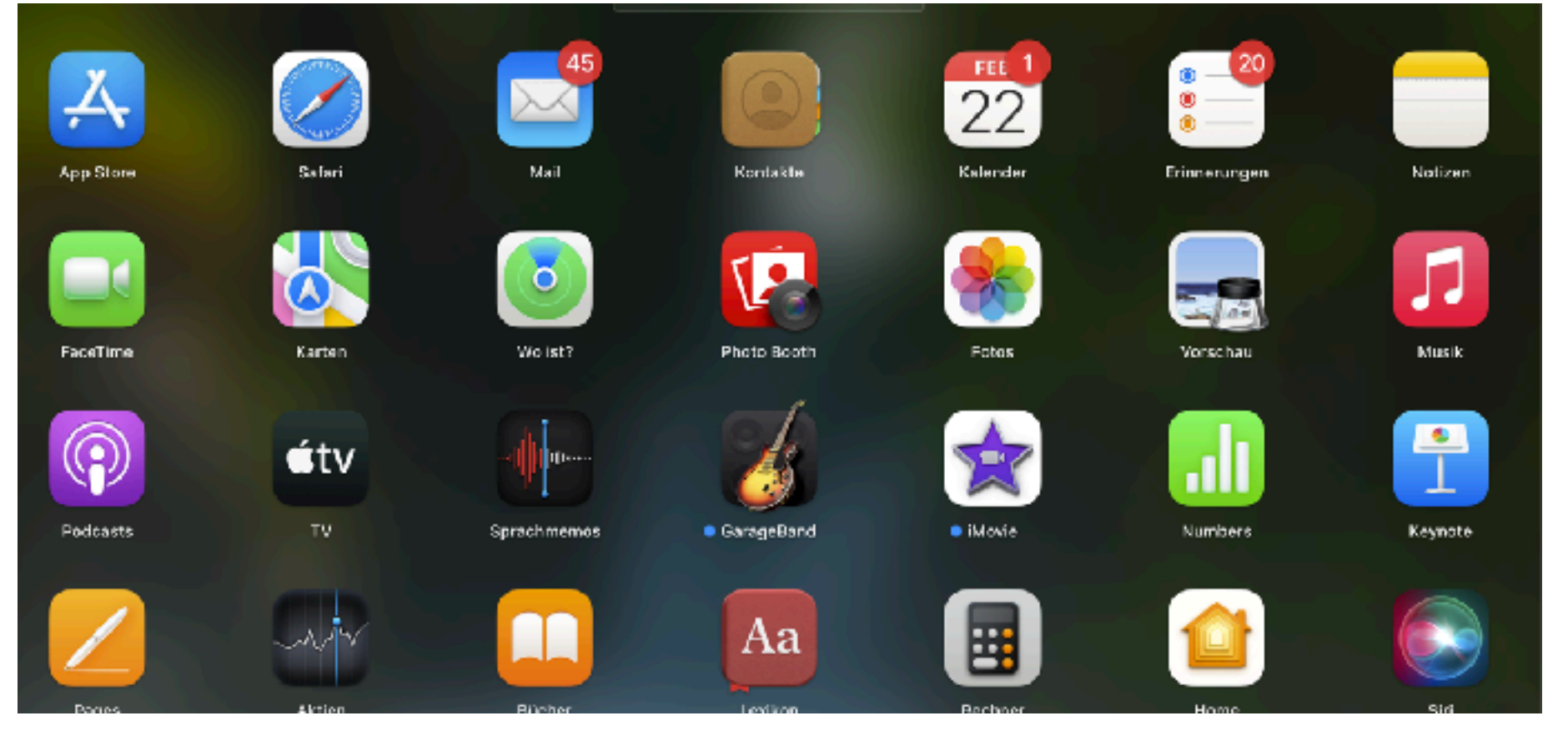

### Apple-Software

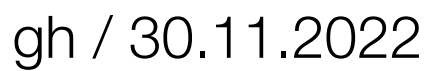

Die Dateien und Bilder werden in vollem Umfang in die iCloud gespeichert. Wenn zu wenig Speicherplatz auf den Geräten vorhanden ist, sind die Dateien darauf zum Teil nur speicheroptimiert vorhanden <>
D<br/>und müssen bei Gebrauch zuerst aus der iCloud heruntergeladen werden. Achtung! Nur wirklich auf dem Gerät vorhandene Dateien können extern gesichert werden, z.B mit Time Machine auf einem Mac.

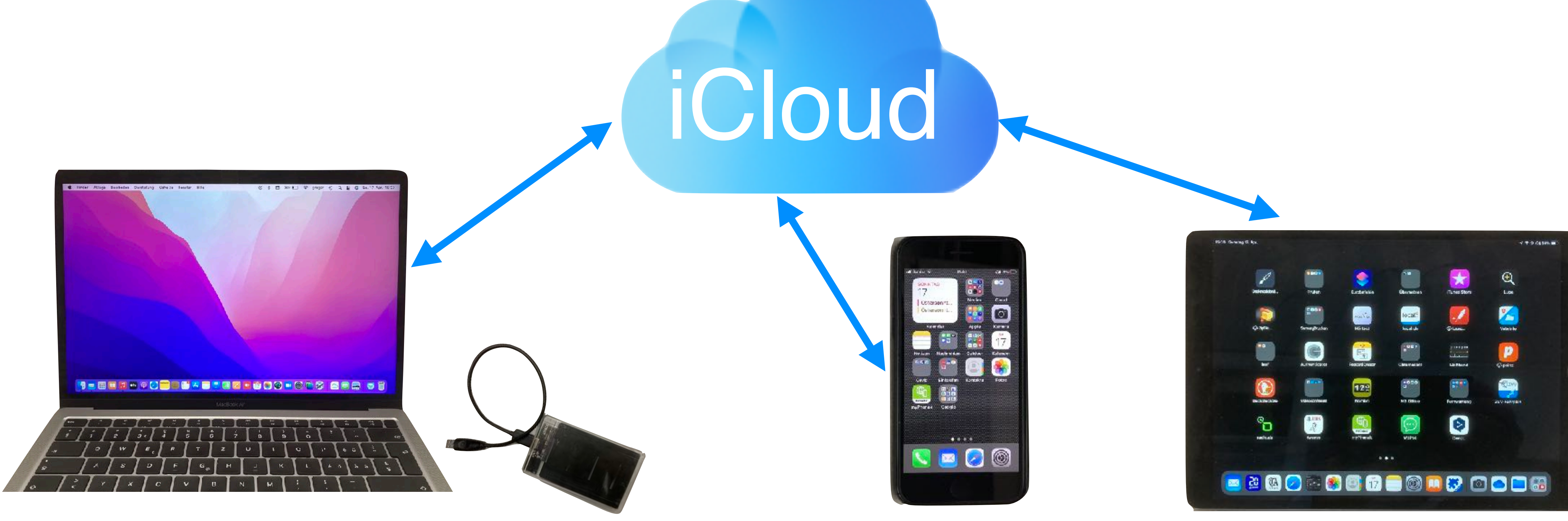

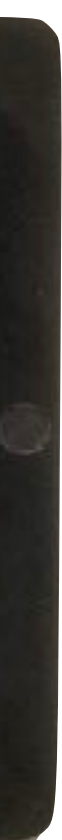

gh / 30.11.2022

## iCloud-Einstellungen auf den Geräten

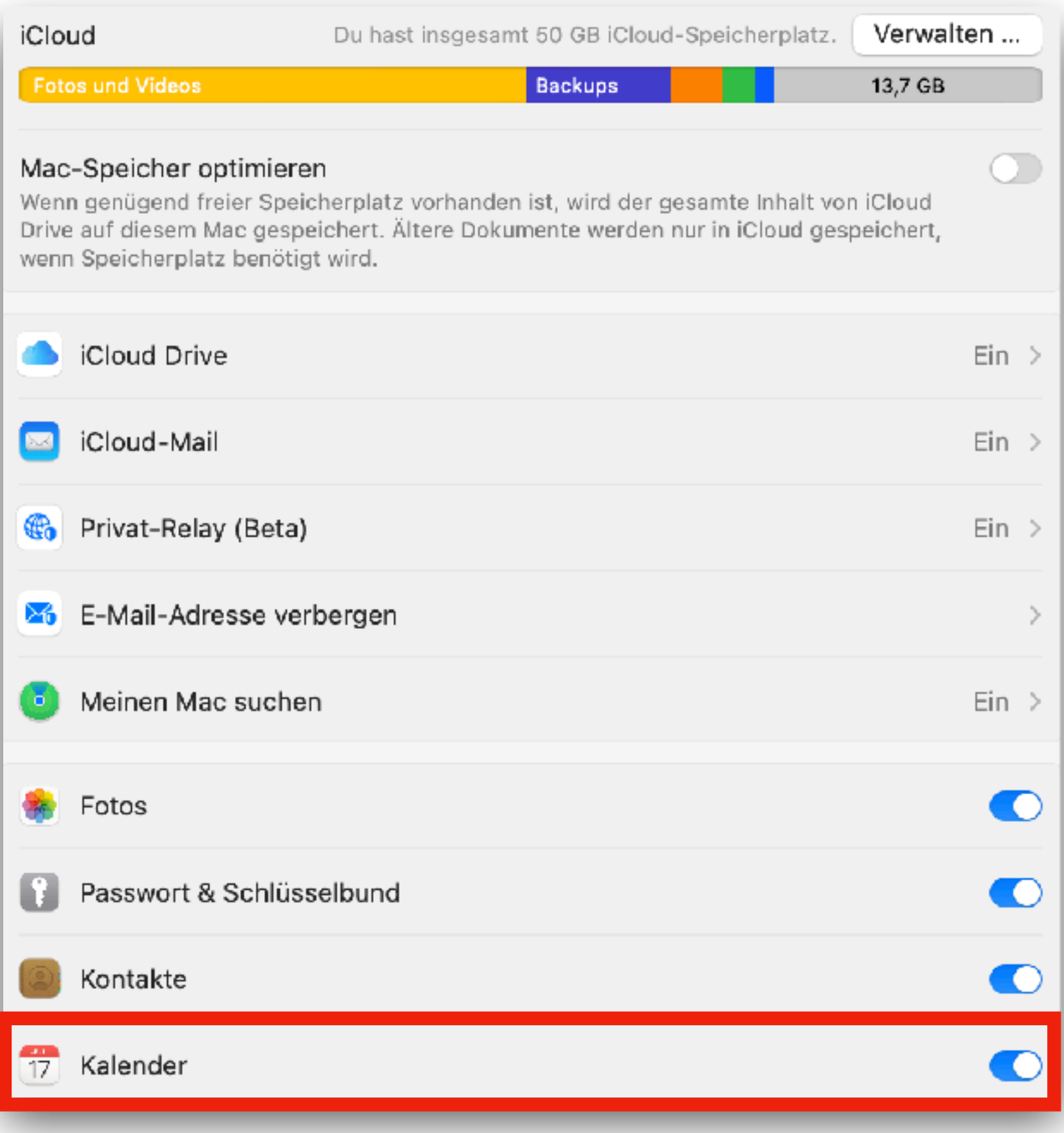

Mac iPhone iPad In den Systemeinstellungen kann man bestimmen, welche Apps über die iCloud synchronisiert werden sollen.

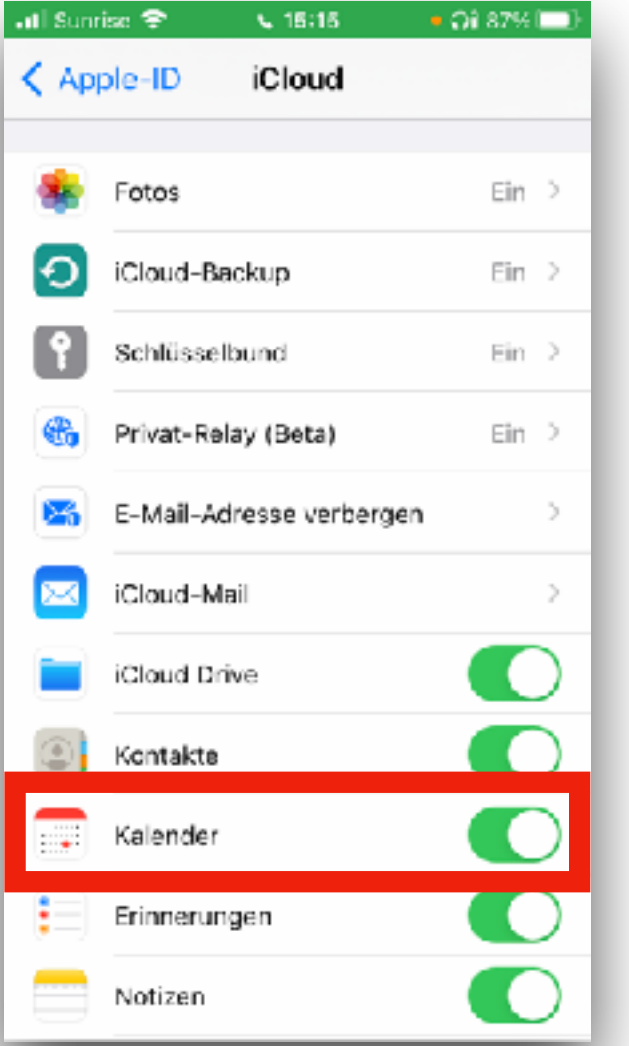

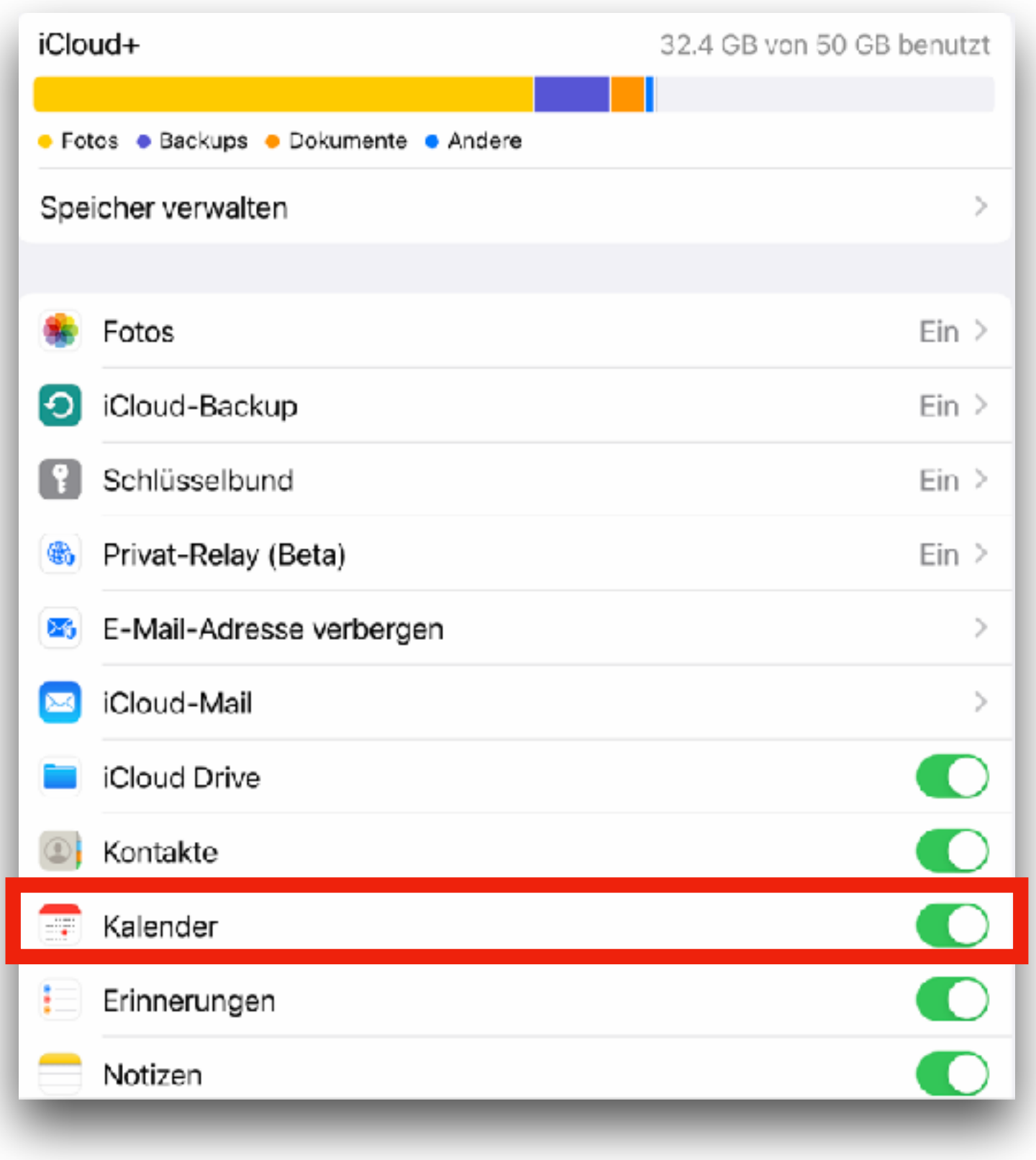

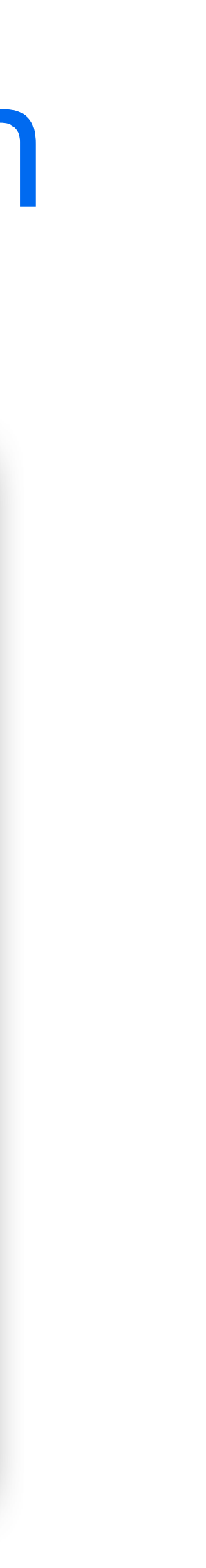

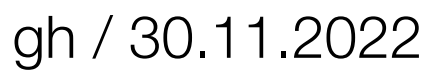

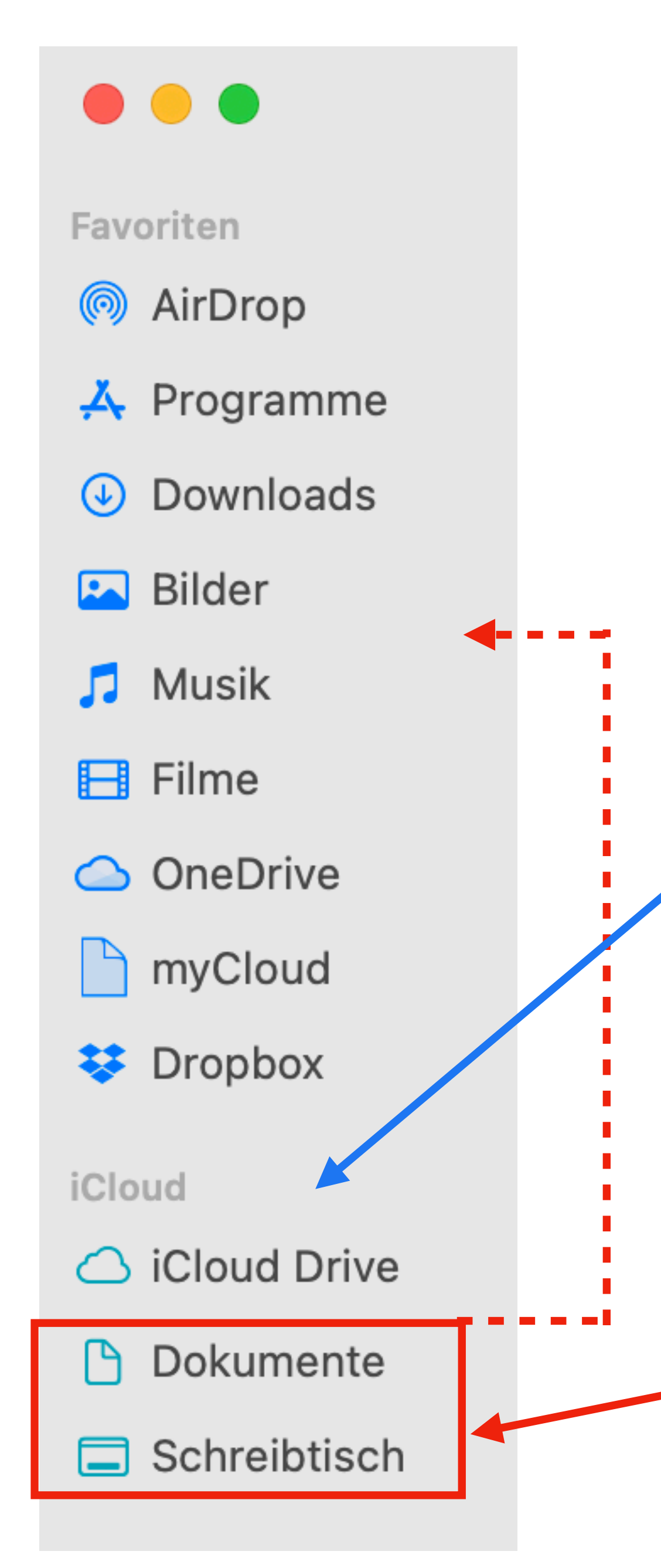

## Die iCloud-Systemordner im Mac-Finder

Diese beiden Ordner können mit dem nötigen Wissen in den lokalen Bereich verschoben werden. Sie sind dann von der iCloud getrennt.

Computeria@Horgen

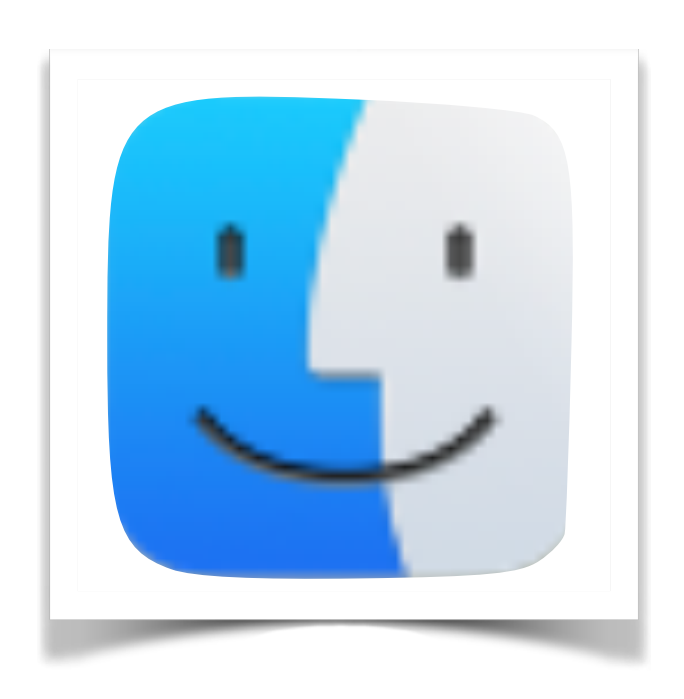

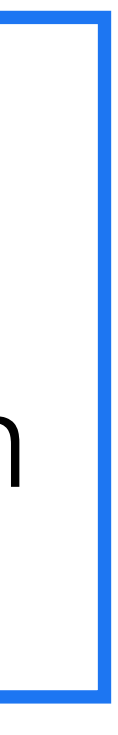

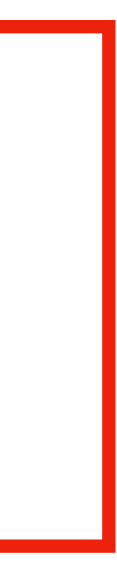

Ordner, welche mit der iCloud verbunden sind, funktionieren wie normale Ordner. Deren Inhalt wird jedoch in die iCloud hochgeladen und kann auf anderen Geräten heruntergeladen und bearbeitet werden.

Im iCloud Drive können beliebige Ordner und Dateien

abgelegt werden

## Die Dateien-App auf iPad und iPhone

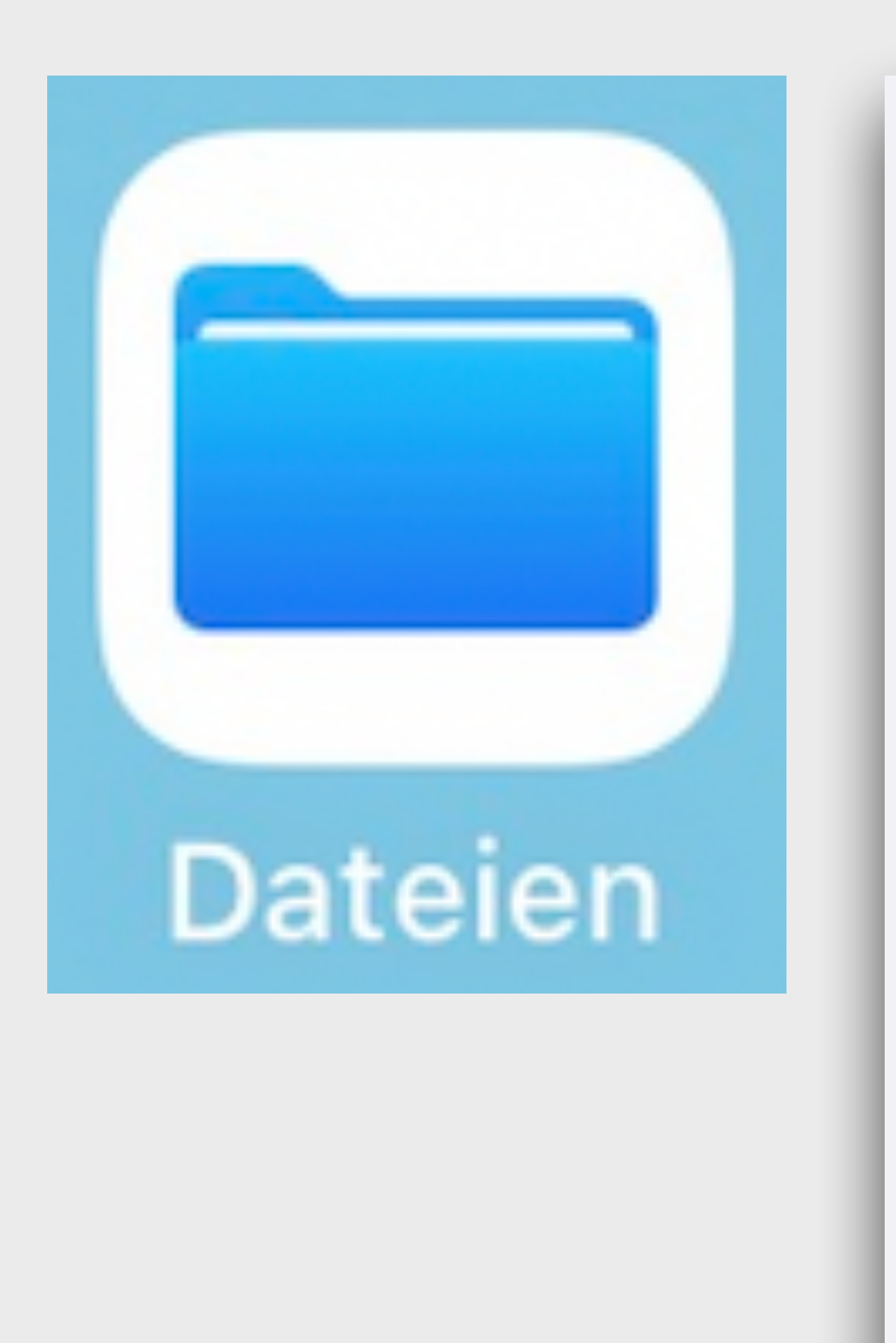

14:54 Montag 31. Okt.

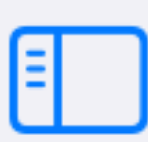

**Dateien** 

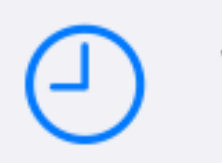

Verlauf

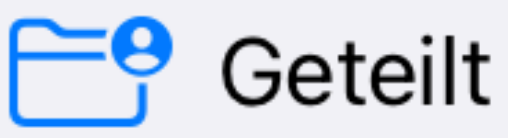

### **Speicherorte**

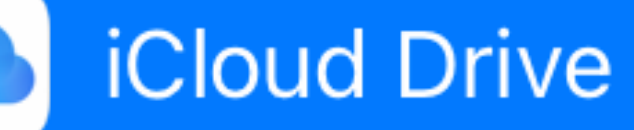

Auf meinem iPad

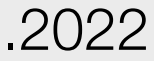

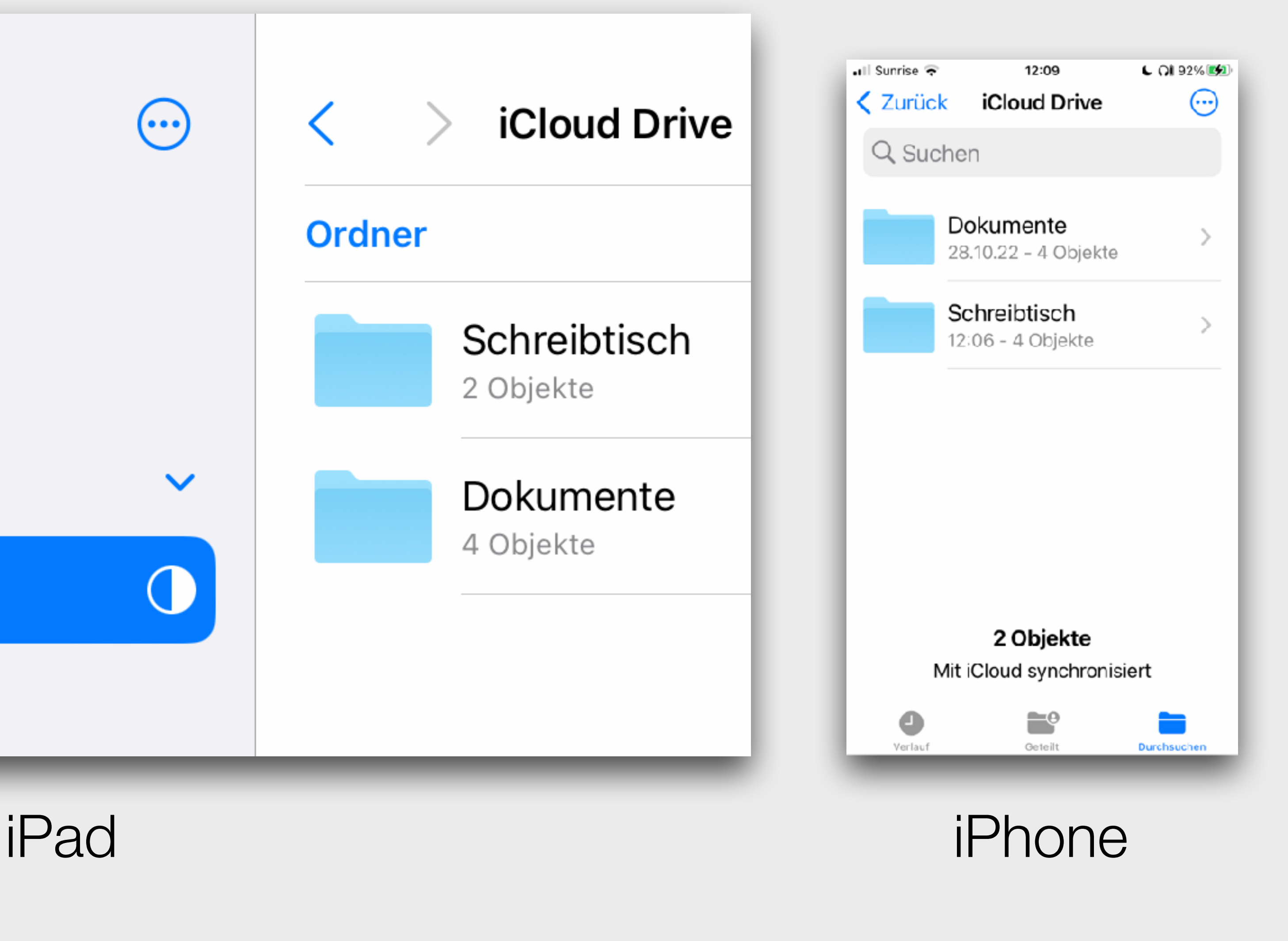

gh / 30.11.2022

### Eingeloggt in iCloud über einen Browser Samstag 9 Kalender iCloud Drive Fotos Notizen

Es kann von jedem Gerät und über jeden beliebigen Browser in die iCloud eingeloggt werden, was selten nötig ist. Daten können hier kontrolliert, verwaltet und teilweise bearbeitet werden. Die Funktionen dieser Programme sind eingeschränkt im Vergleich zu den Möglichkeiten auf den Geräten.

Erinnerunger

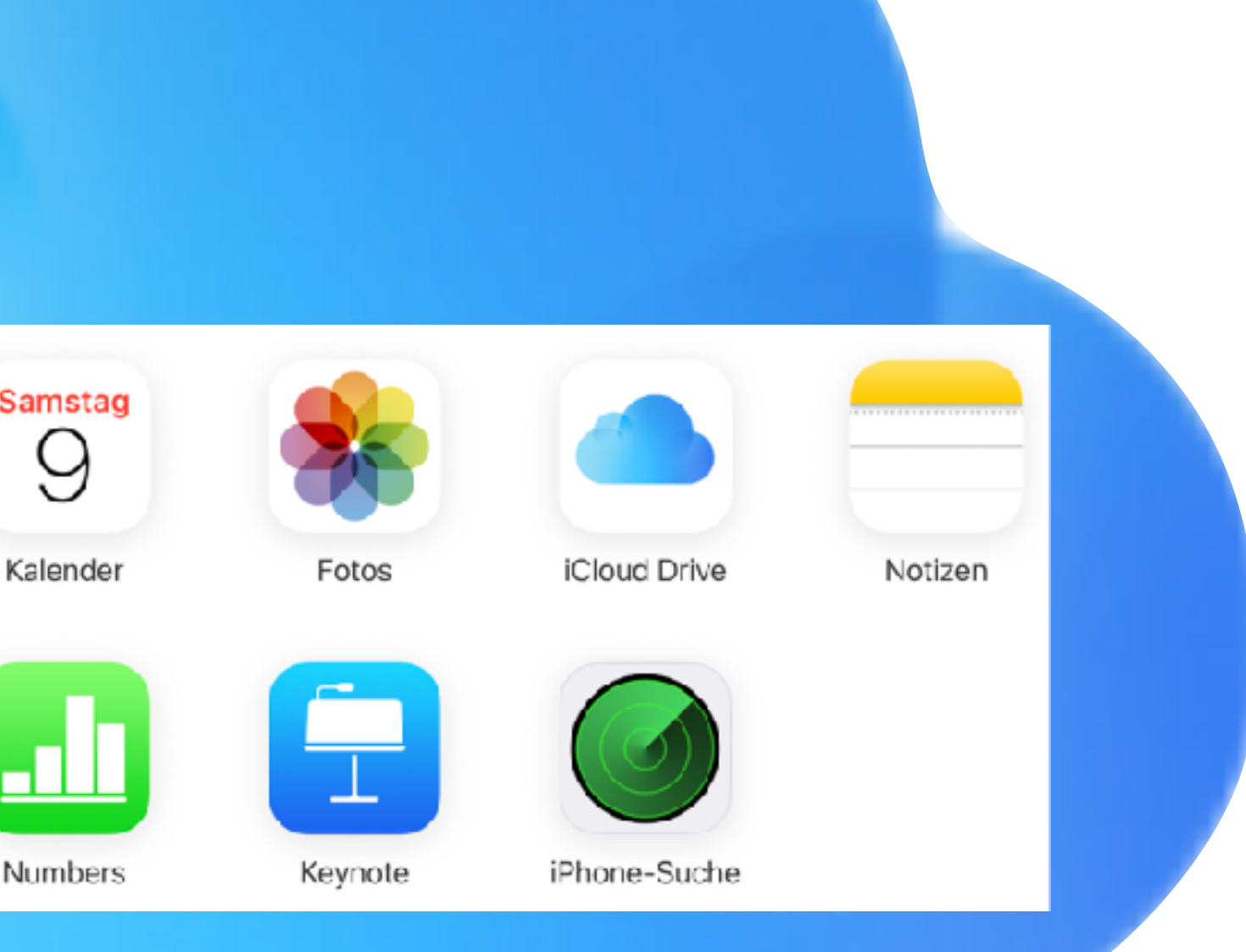

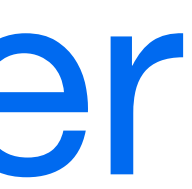

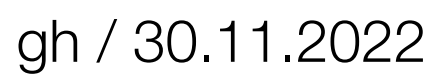

### iCloud Speicherkosten Gratis sind 5 GB, unabhängig von der Anzahl Apple-Geräten, welche man besitzt.

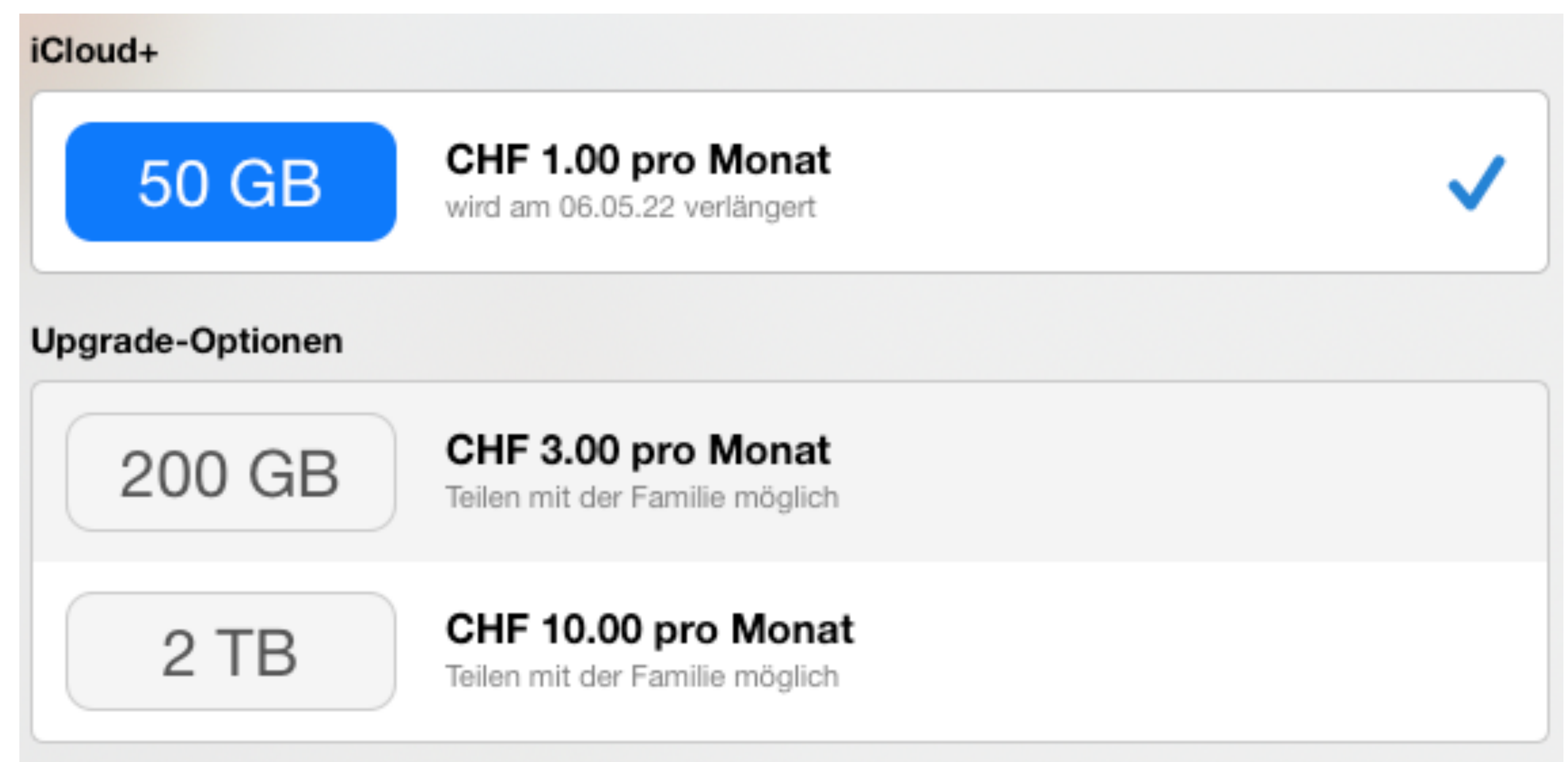

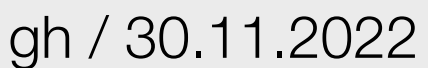

# OneDrive von Microsoft

Das OneDrive ist vor allem auf die Microsoft-Programme ausgerichtet. Es ist der zentrale Datenspeicher, auf die alle Geräte zugreifen können. Beim Einrichten eines Windows-PC's wird man aufgefordert, ein Microsoft-Konto zu eröffnen und den PC damit zu verbinden. Gleichzeitig erhält man Zugang zum OneDrive.

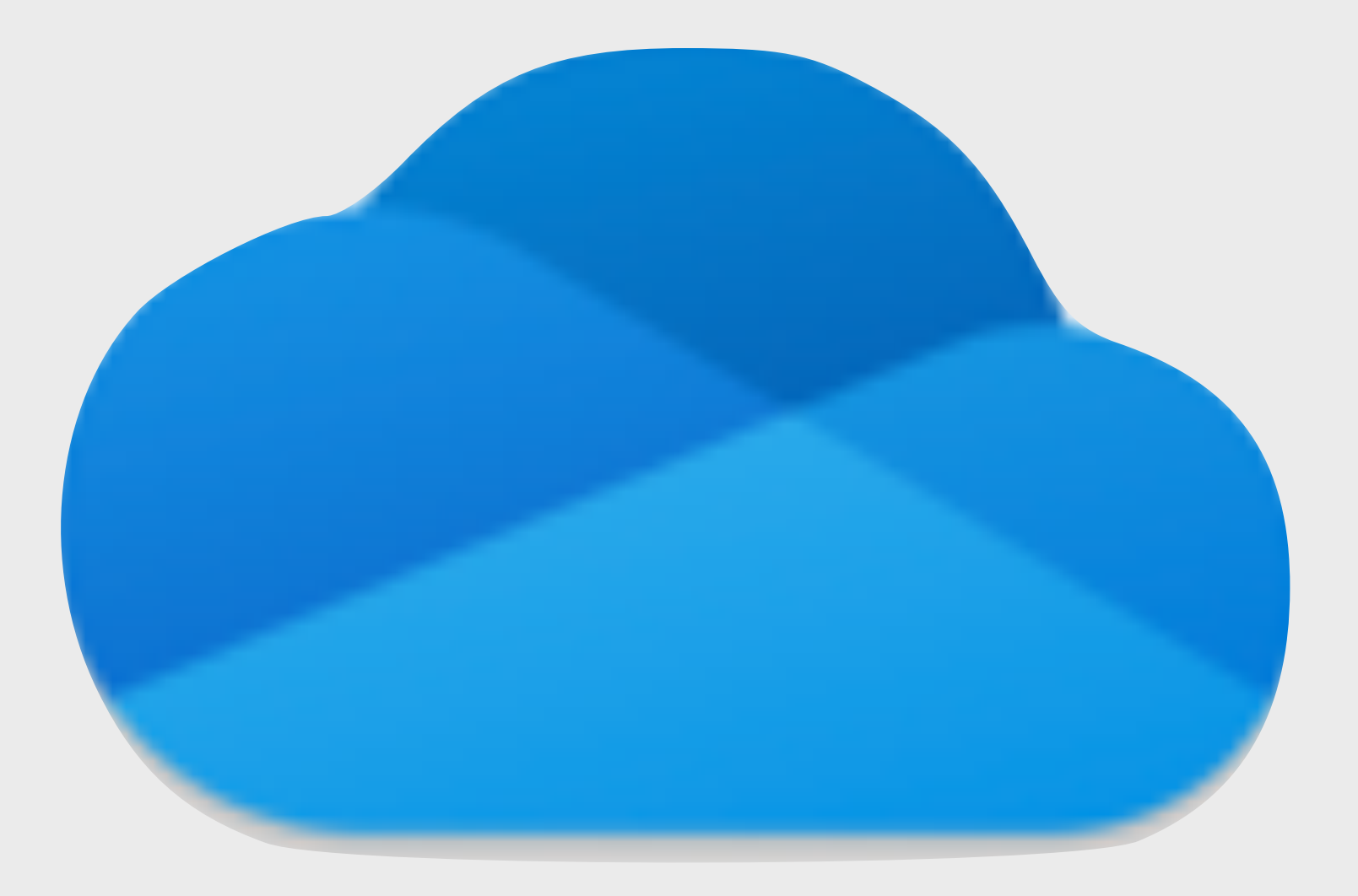

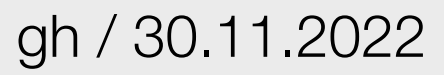

### PC Windows Phone Tablet https://de.wikipedia.org/wiki/Microsoft\_Windows\_Phone

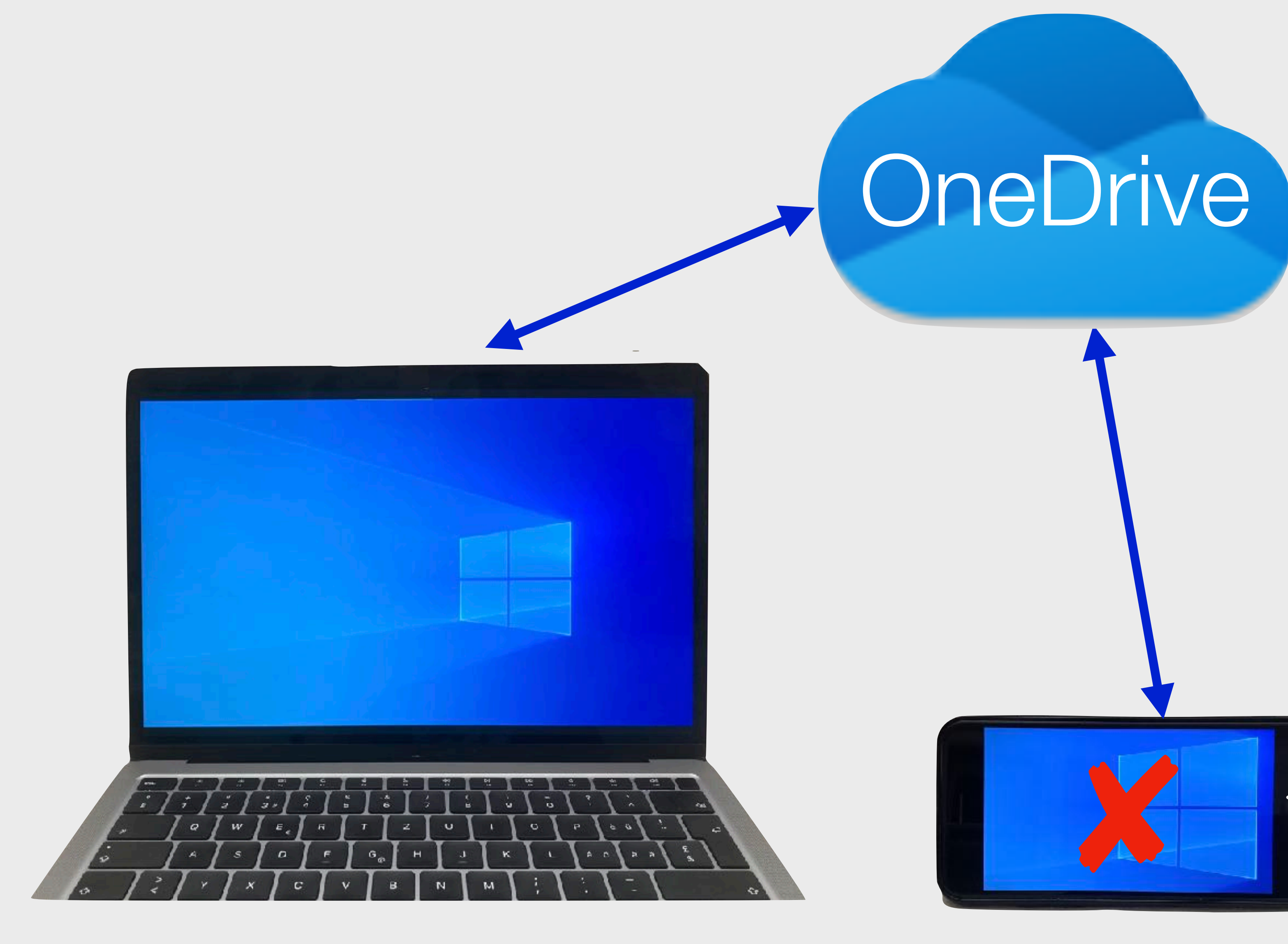

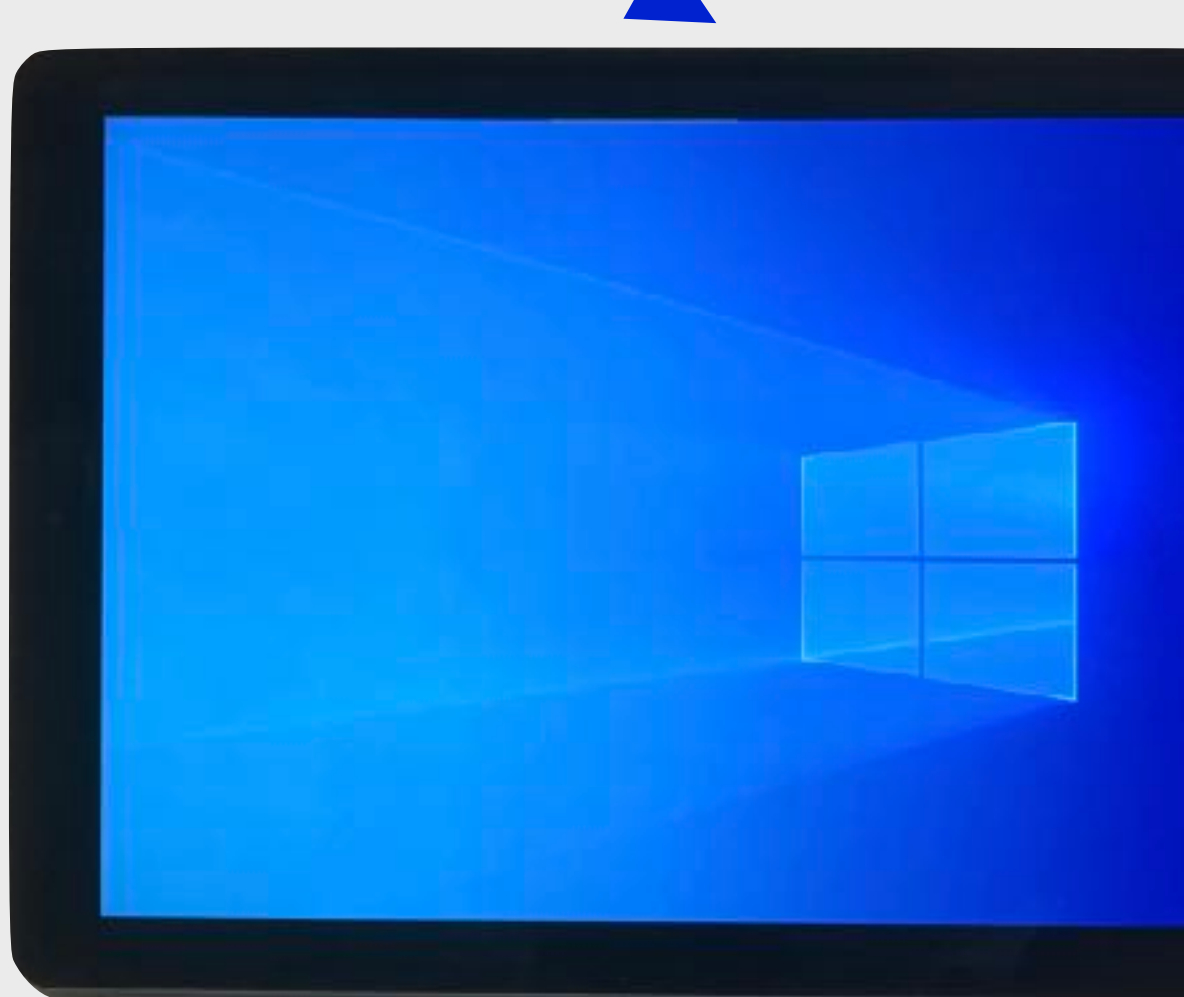

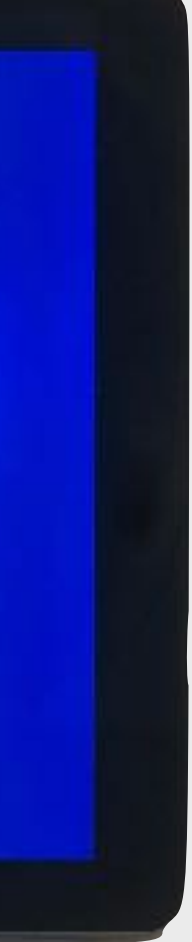

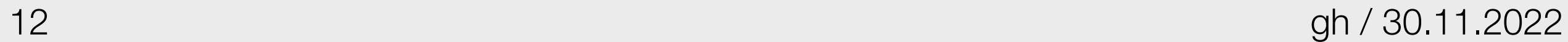

### Microsoft (Office) 365

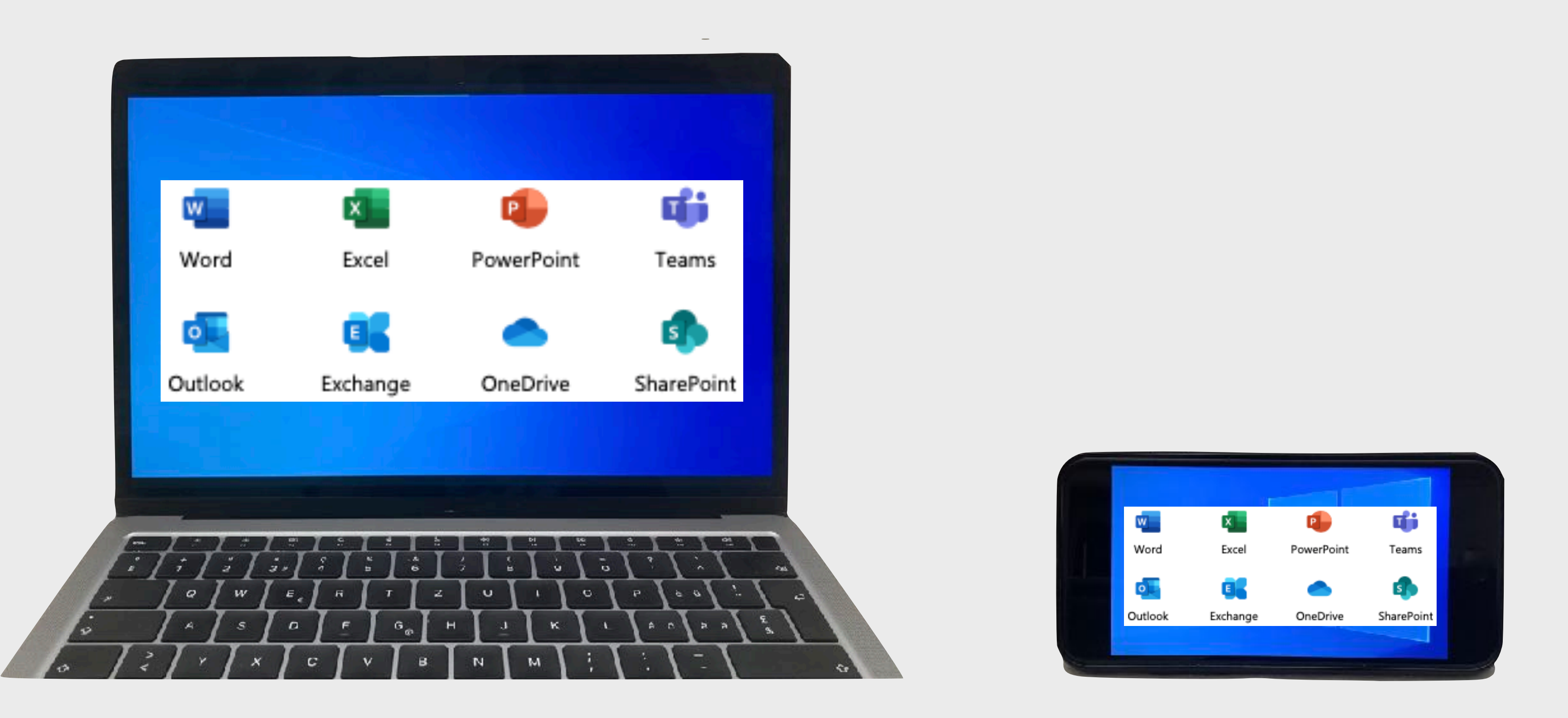

Um gerätebasiert zu arbeiten, sind idealerweise auf allen Geräten die gleichen Möglichkeiten vorhanden. Mit einem Abo von Microsoft 365 können alle Programme aus diesem Paket auf allen Geräten genutzt werden.

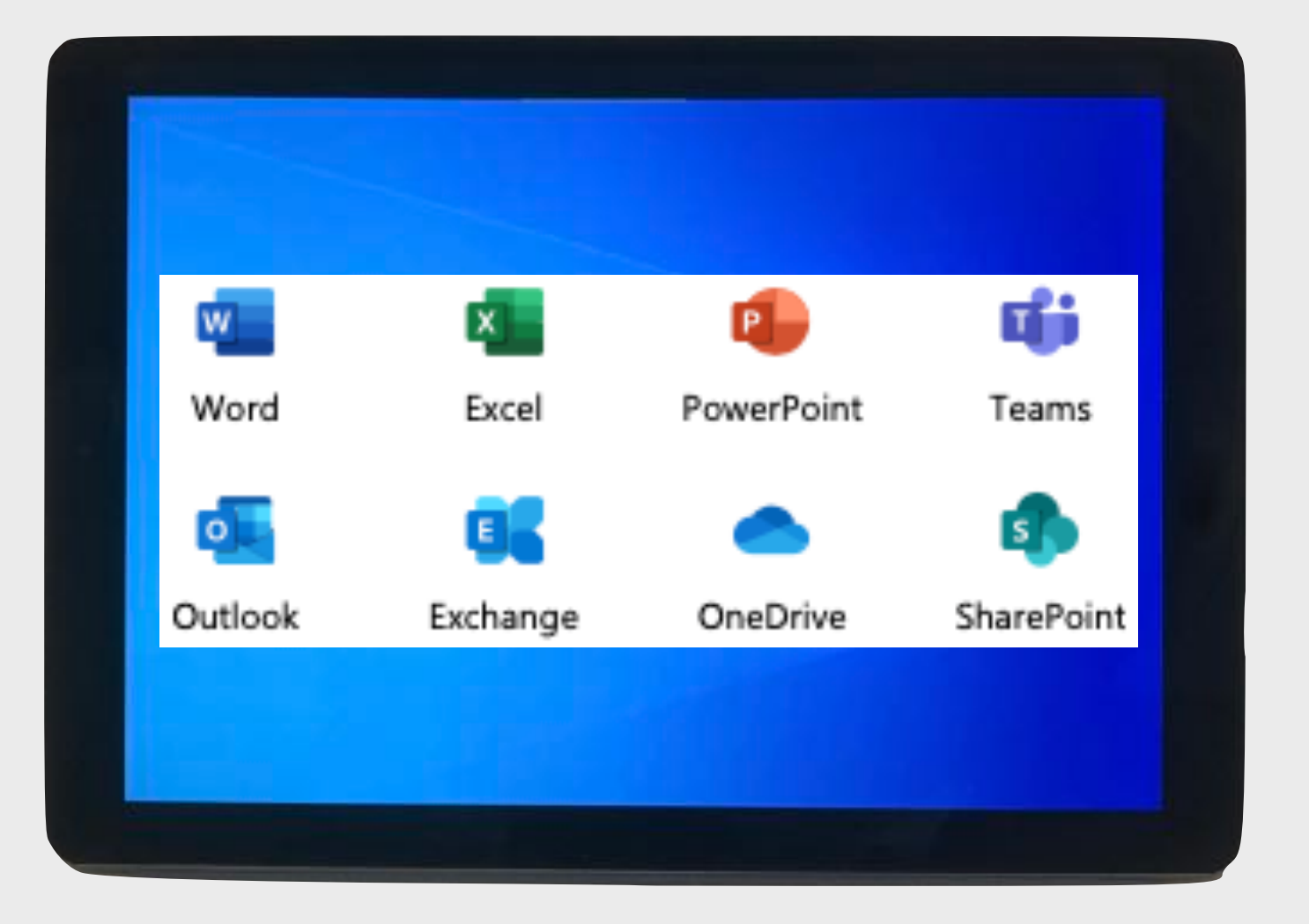

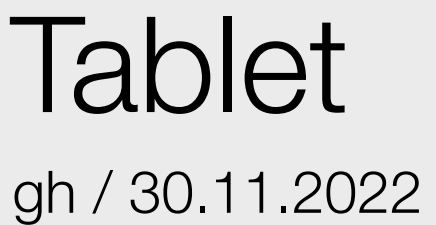

### Die OneDrive App auf einem Tablet

### Der Explorer auf dem Windows-PC Computeria@Horgen

## in das OneDrive

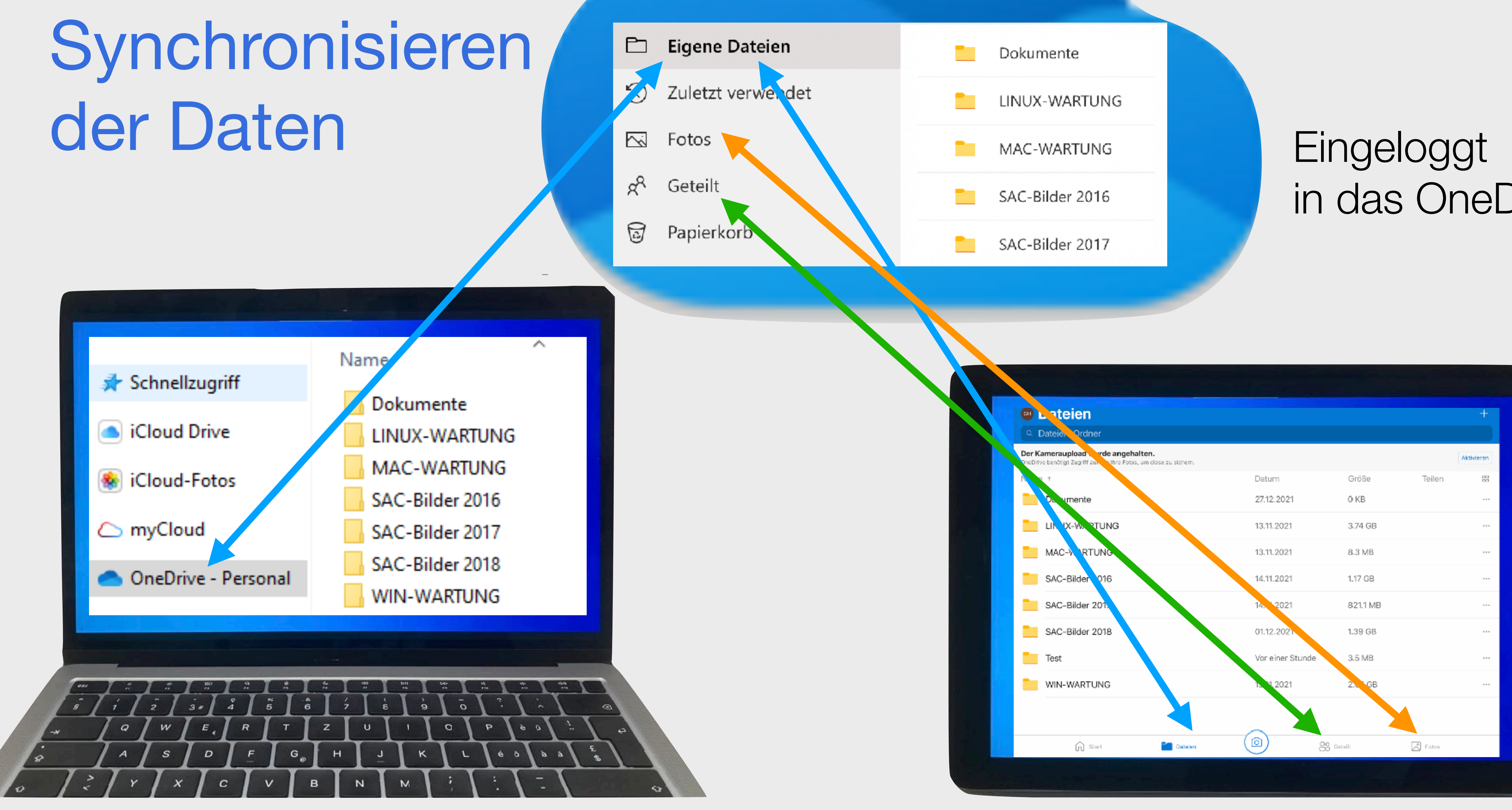

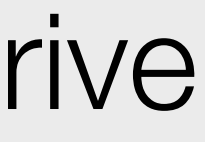

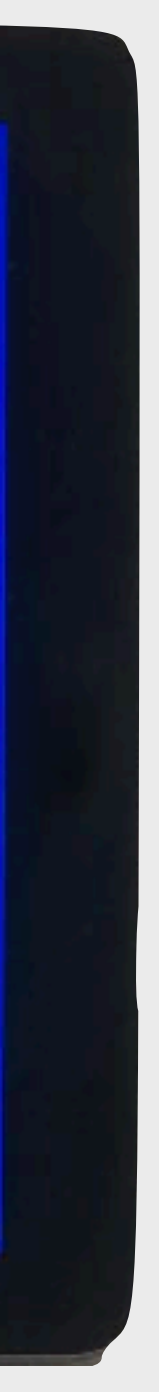

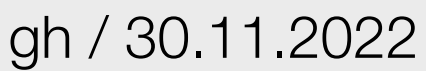

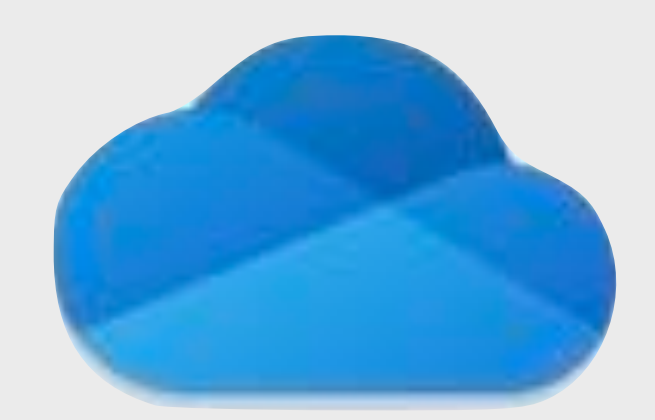

## Eingeloggt in das **OneDrive**

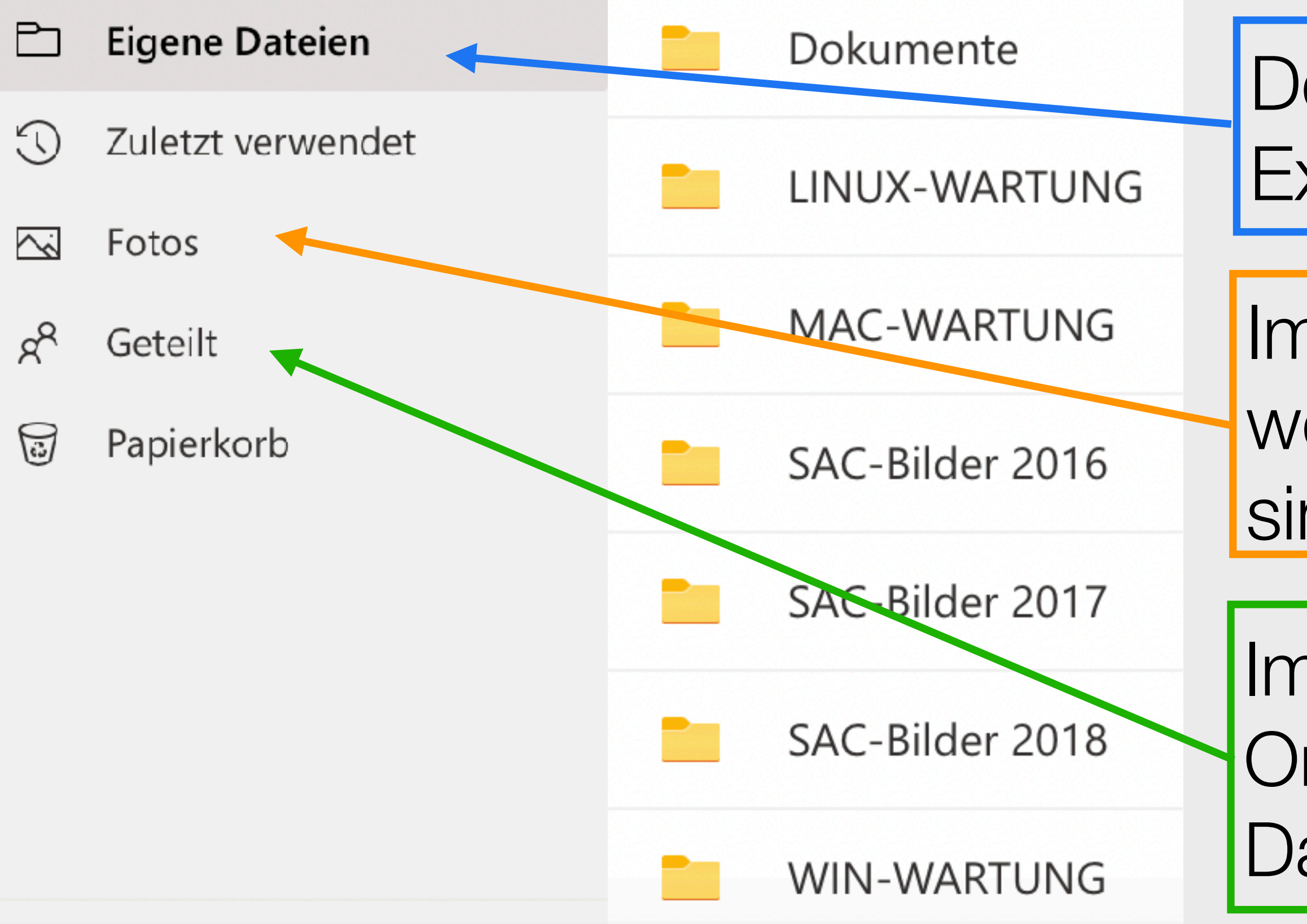

- Der Ordner "Eigene Dateien" entspricht dem Explorer-Ordner, OneDrive-Personal".
- Im Ordner "Fotos" erscheinen alle Bilder, welche im Ordner "Eigene Dateien" zu finden sind.
- Im Ordner "Geteilt" sind alle mit andern OneDrive Nutzern gegenseitig geteilten Dateien.
	-

### Es kann von jedem Gerät und über jeden beliebigen Browser in das OneDrive eingeloggt werden.

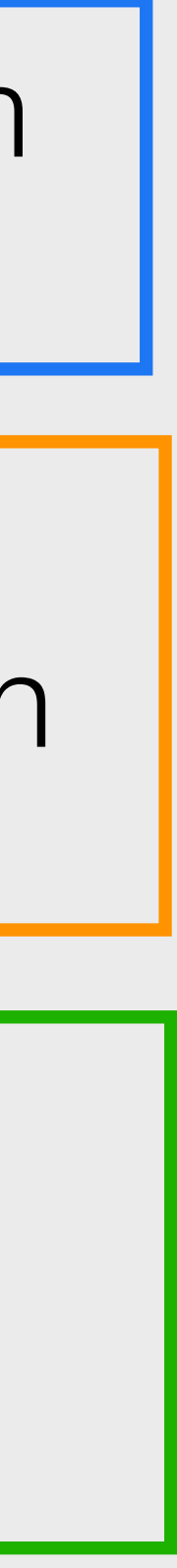

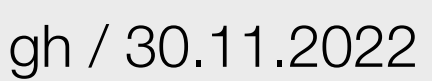

### OneDrive-App auf einem Tablet am Beispiel vom iPad

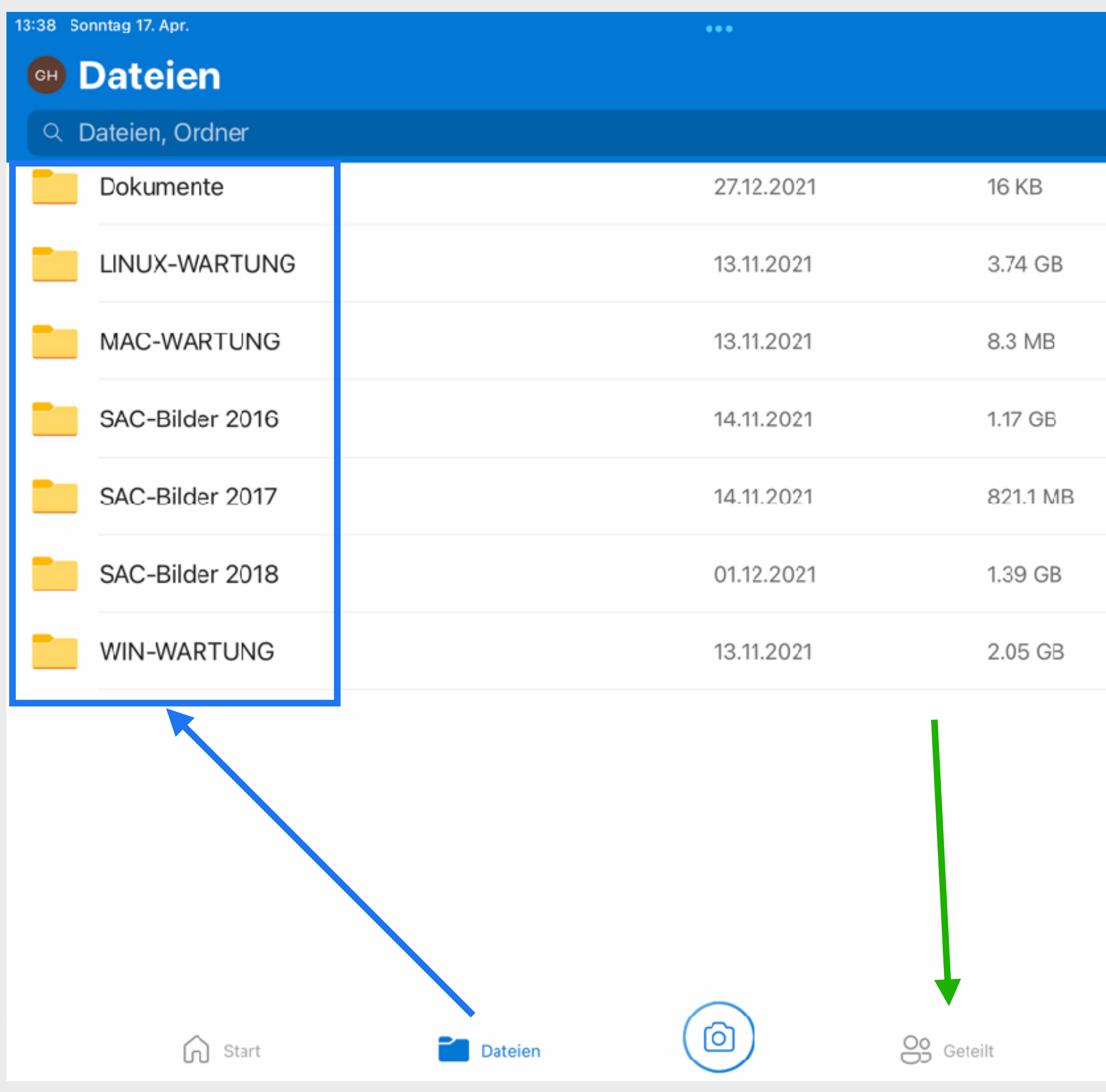

Computeria@Horgen

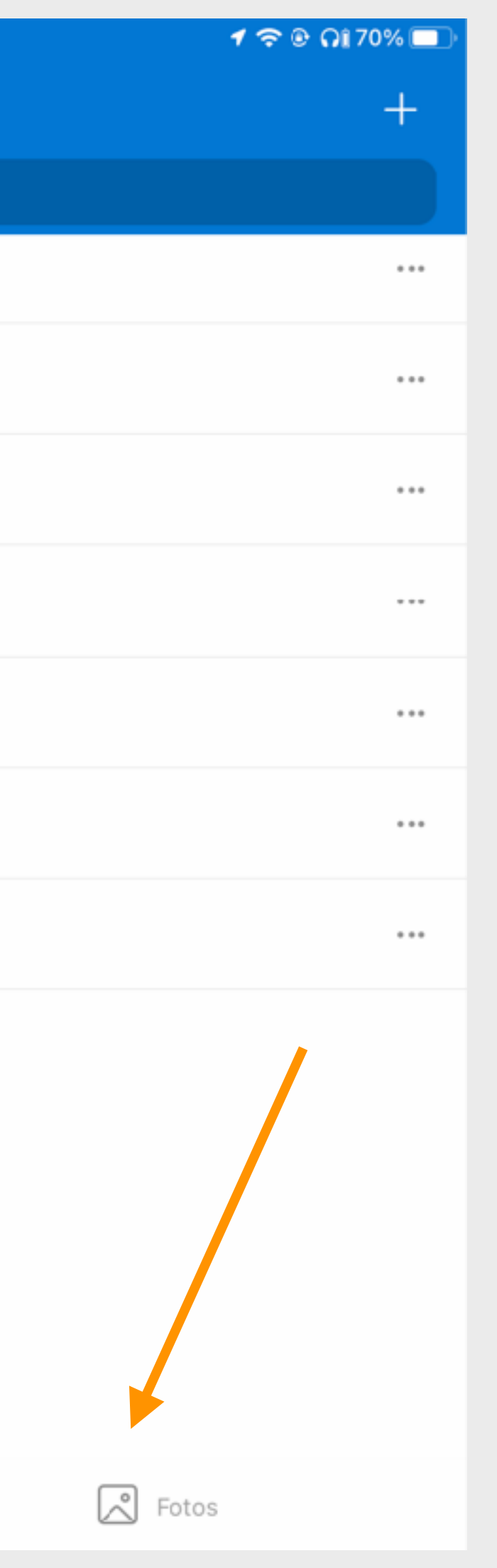

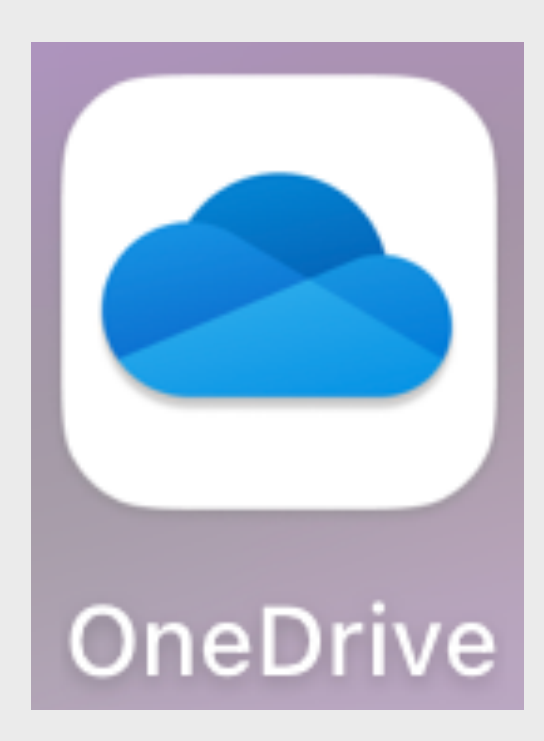

Die OneDrive-App kann von einem Store heruntergeladen werden. Dann wird die Anmeldung mit dem Microsoft-Konto verlangt. Diese App steht für Smartphones und Tablets zur Verfügung.

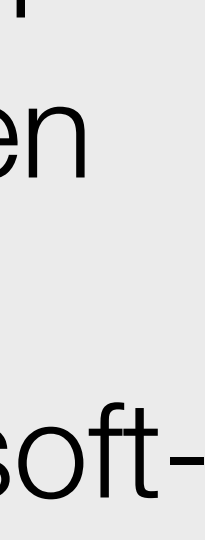

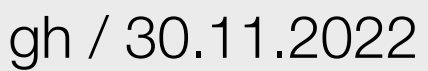

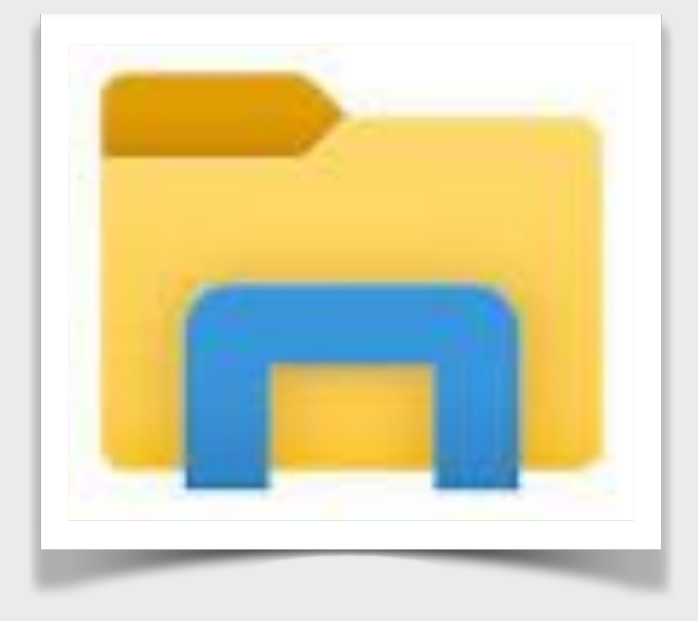

### OneDrive-Ordner im Windows-Explorer

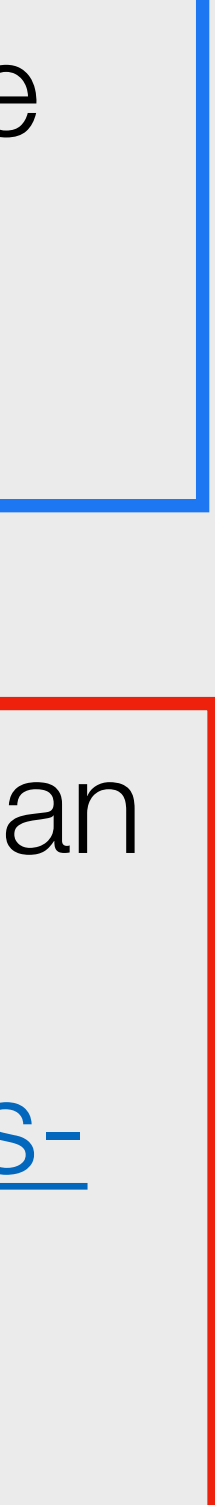

- Der Ordner "OneDrive-Personal" funktioniert wie ein normaler Ordner. Der Inhalt wird jedoch in OneDrive hochgeladen.
- Die Bedeutung der OneDrive-Symbole findet man
- [https://support.microsoft.com/de-de/office/was-](https://support.microsoft.com/de-de/office/was-bedeuten-die-onedrive-symbole-11143026-8000-44f8-aaa9-67c985aa49b3)
- [bedeuten-die-onedrive-](https://support.microsoft.com/de-de/office/was-bedeuten-die-onedrive-symbole-11143026-8000-44f8-aaa9-67c985aa49b3)
- [symbole-11143026-8000-44f8-](https://support.microsoft.com/de-de/office/was-bedeuten-die-onedrive-symbole-11143026-8000-44f8-aaa9-67c985aa49b3)
- [aaa9-67c985aa49b3](https://support.microsoft.com/de-de/office/was-bedeuten-die-onedrive-symbole-11143026-8000-44f8-aaa9-67c985aa49b3)

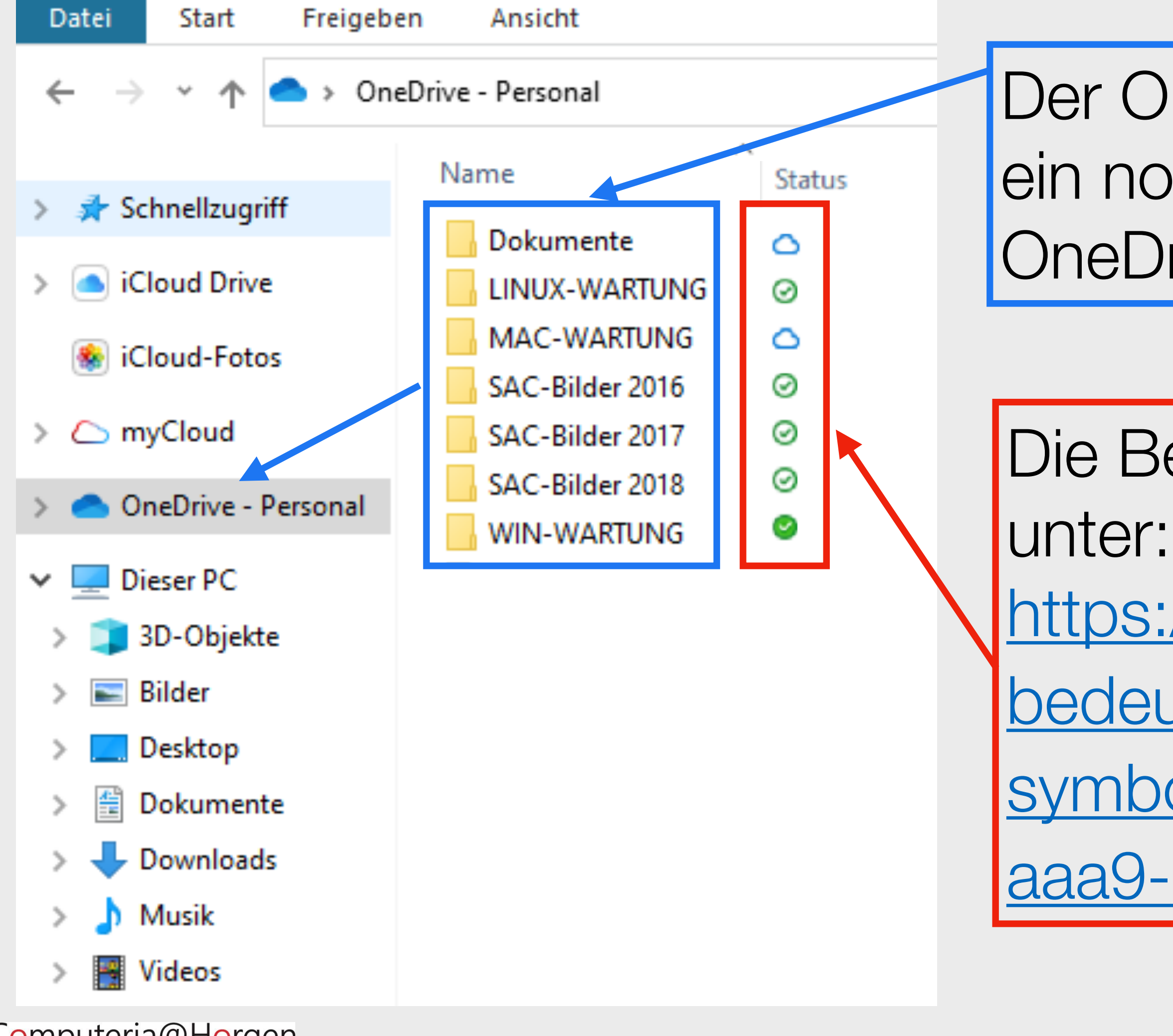

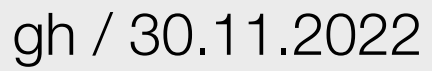

### OneDrive-App auf dem Windows-PC

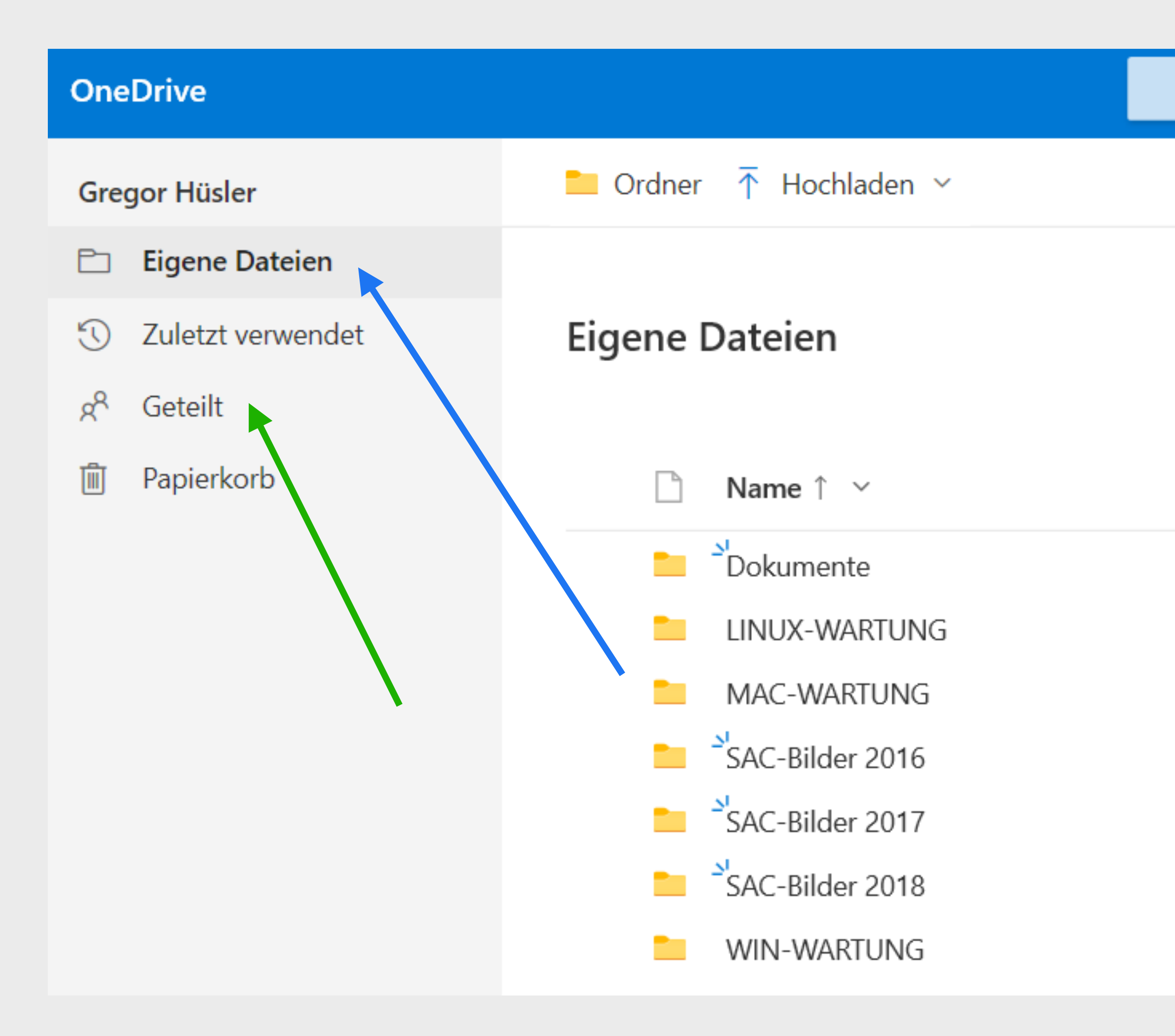

Computeria@Horgen

**Auf OneDrive** 

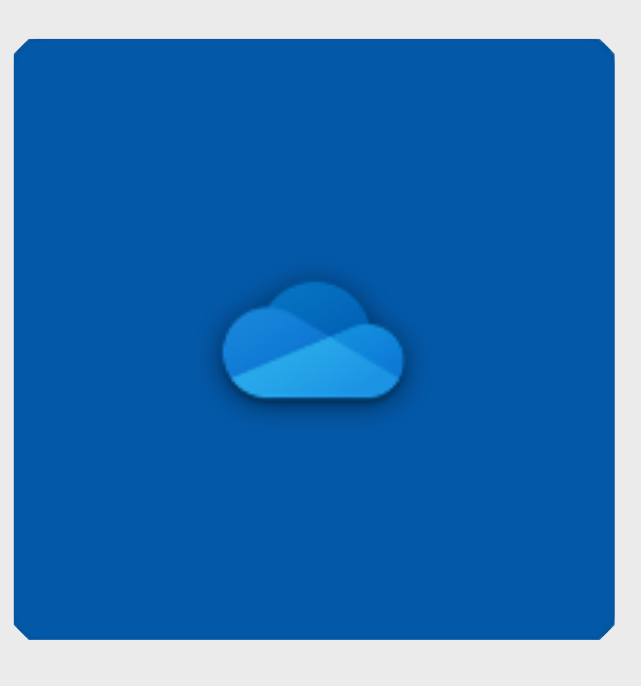

Die OneDrive-App für Windows-Geräte kann aus dem Microsoft-Store heruntergeladen werden. Sie gestattet den Zugriff auf die eigenen sowie auf die geteilten Dateien.

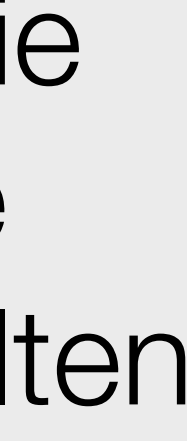

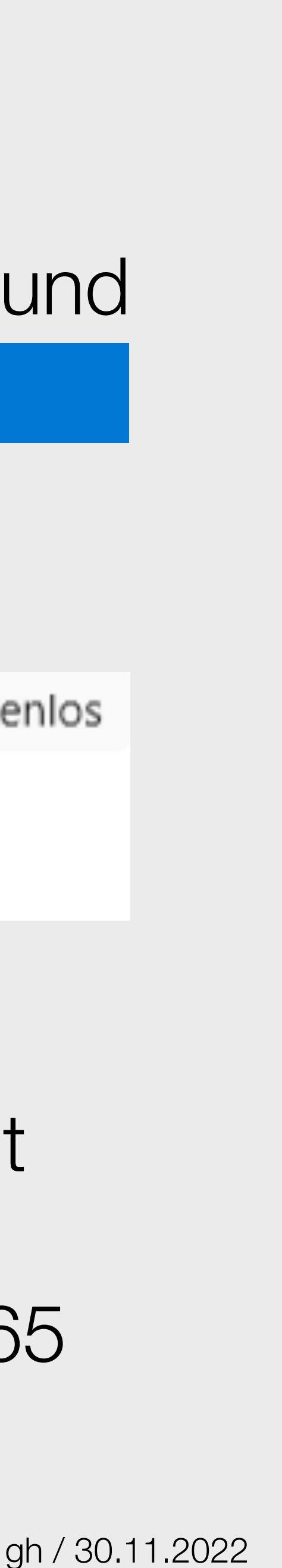

### Cloud Computing von Microsoft

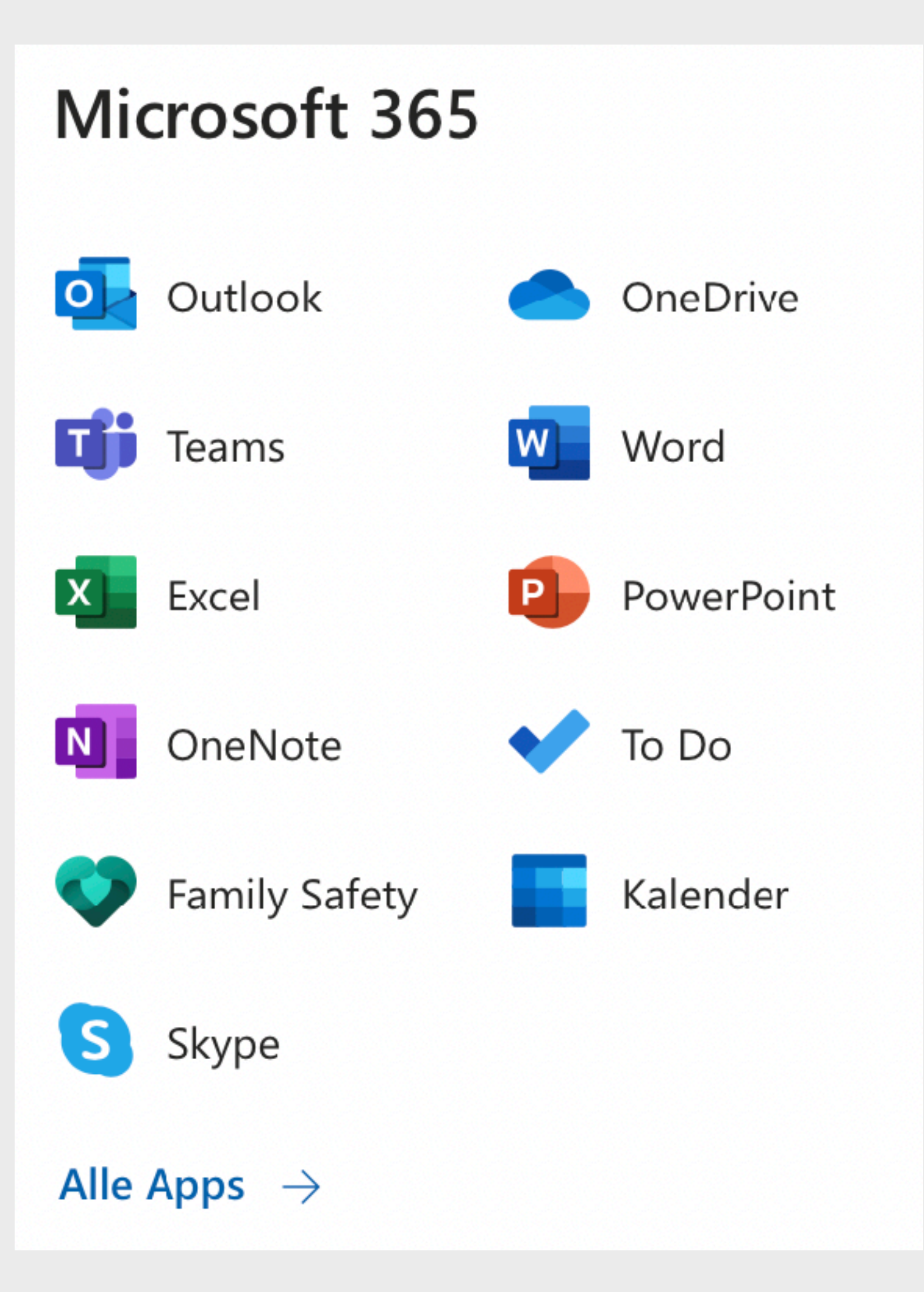

Die Gratis-Programme im OneDrive haben nicht den gleichen Funktionsumfang wie die zahlungspflichtigen Programme im Microsoft 365 auf den Geräten.

Computeria@Horgen

Einloggen in das OneDrive über einen Browser und auf das Punkte-Menü klicken

Oder im Microsoft Store folgende Gratis-App

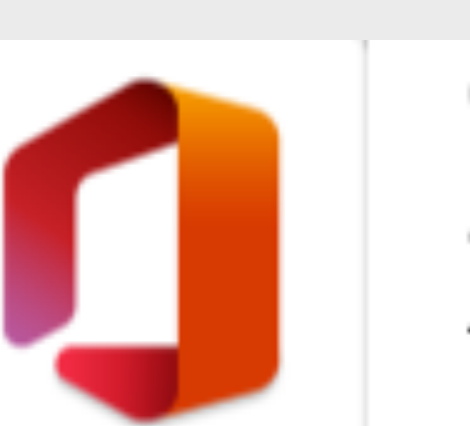

Office (Microsoft 365) Apps • Produktivität ★ ★ ★ ☆ ☆ 89

Kostenlos

herunterladen

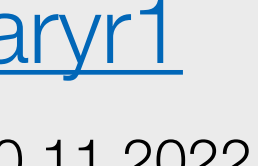

<https://www.microsoft.com/de-ch/microsoft-365/onedrive/compare-onedrive-plans?market=ch&activetab=tab:primaryr1>

Computeria@Horgen

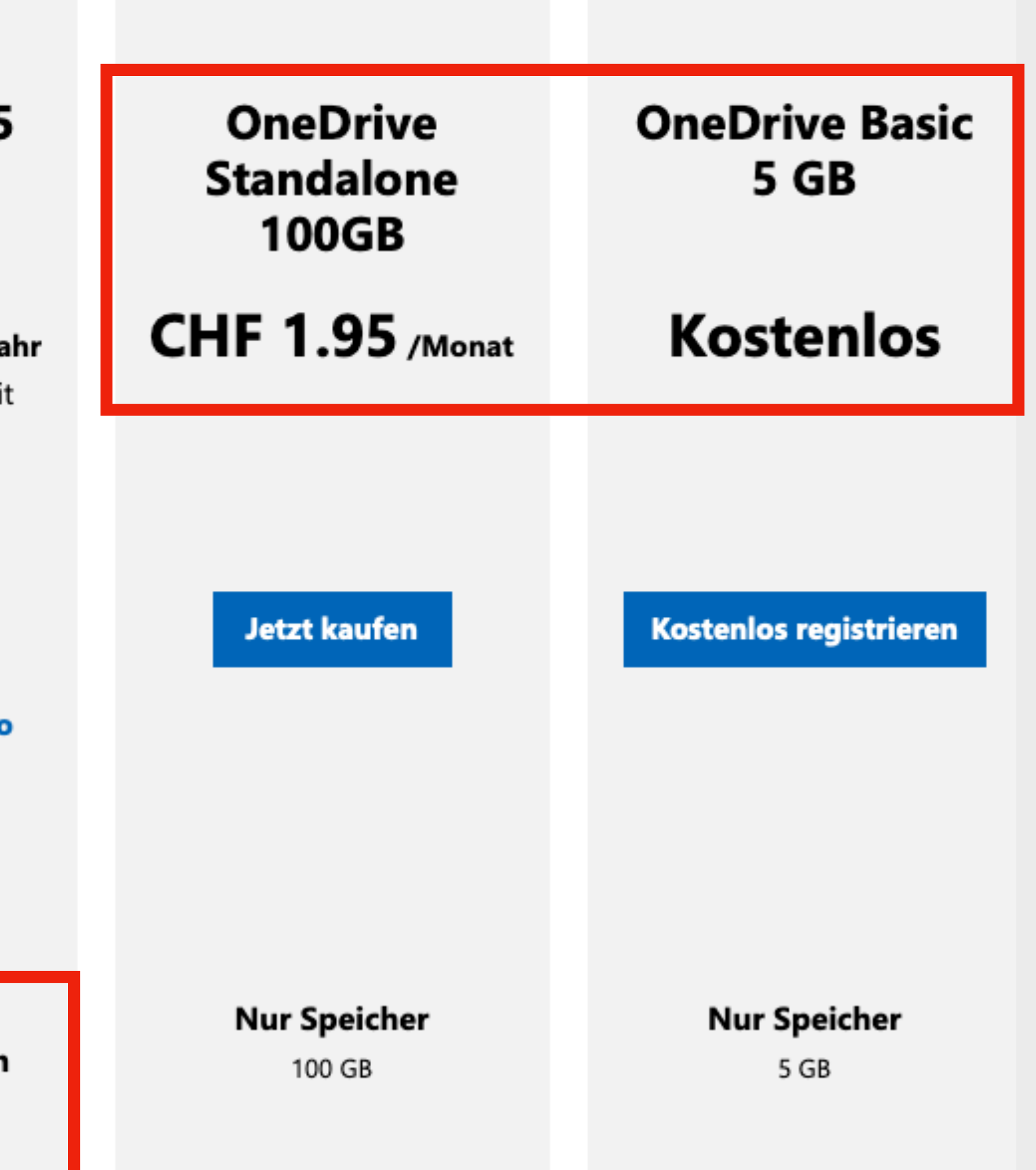

### OneDrive Speicherkosten

Bestes Preis-Leistungs-Verhältnis: für bis zu 6 Personen

> **Microsoft 365 Family**

### **CHF 109.95**

/Jahr (Jahresabonnement mit automatischer Verlängerung)

**Jetzt kaufen** 

oder für CHF 10.95 pro **Monat kaufen** 

**1 Monat kostenlos** testen

**OneDrive-**Premiumfunktionen

6 TB Gesamtspeicher (1.000 GB pro Person)

**Microsoft 365** Single

### CHF 69.95 /Jahr

(Jahresabonnement mit automatischer Verlängerung)

**Jetzt kaufen** 

oder für CHF 6.95 pro **Monat kaufen** 

**OneDrive-**Premiumfunktionen

1 TB (1.000 GB)